# 综合优化软件包1stOpt使用手册

# 第一篇 1stOpt 简介

### 1.1: 概要

1stOpt 是七维高科有限公司(7D-Soft High Technology Inc.)独立开发, 拥有完全自主知识产权的一套数学优化分析综合工具软件包。在非线性回归,曲 线拟合,非线性复杂模型参数估算求解,线性/非线性规划等领域傲视群雄,首屈 一指,居世界领先地位。除去简单易用的界面,其计算核心是基于七维高科有限 公司科研人员十数年的革命性研究成果【通用全局优化算法】(Universal Global Optimization - UGO), 该算法之最大特点是克服了当今世界上在优化计算领域中 使用迭代法必须给出合适初始值的难题,即用户勿需给出参数初始值,而由 1stOpt 随机给出,通过其独特的全局优化算法,最终找出最优解。以非线性回归为例, 目前世界上在该领域最有名的软件工具包诸如 Matlab, OriginPro, SAS, SPSS, DataFit, GraphPad 等, 均需用户提供适当的参数初始值以便计算能够收敛并找到 最优解。如果设定的参数初始值不当则计算难以收敛,其结果是无法求得正确结 果。而在实际应用当中,对大多数用户来说,给出(猜出)恰当的初始值是件相当 困难的事,特别是在参数量较多的情况下,更无异于是场噩梦。而 1stOpt 凭借其 超强的寻优,容错能力,在大多数情况下(大于 90%),从任一随机初始值开始, 都能求得正确结果。

### 1.2: 国内外类似软件概况

数据综合分析领域,国外软件无疑占绝对统治地位。在非线性曲线拟合,参数优化方面, 名声大,应用广的有诸如[OriginPro](http://www.originlab.com/), [Matlab](http://www.mathworks.com/), [SAS](http://www.sas.com/), [SPSS](http://www.spss.com/), [DataFit](http://www.oakdaleengr.com/), [GraphPad](http://www.curvefit.com/), [TableCurve2D](http://www.systat.com/), [TableCurve3D](http://www.systat.com/) 等。无论这些软件界面,历史,名声如何,最常用算法有麦夸特法 (Levenberg-Marquardt)或简面体爬山法(Simplex Method)等,均可归属于局部最优法。 因而如何有效地确定参数初始值始终是难以克服的瓶颈,由于此,一些实际问题可能永远无 法获得正解。国内方面,因无自己独特有效的技术理论与方法,虽有个别分析软件面市,与 上述国外类似产品相比,功能相差甚远,即使在国内也无竞争优势,在国际上就更无声影了。 而 1stOpt凭借自己革命性的算法理论,在非线性拟合,参数估算等优化领域强于目前世界上 任何已知软件包,其英文版已远销美国,德国,法国,英国,芬兰,瑞典,荷兰,南非,澳 大利亚,新西兰,土耳其等国。

# 1.3: 1stOpt 应用的优化算法

最优化算法包括:

- 1) Levenberg-Marquardt 法 (LM) + 通 用 全 局 优 化 算 法 (Universal Global Optimization  $-$  UGO)
- 2) Quasi-Newton 法 (BFGS) + 通用全局优化算法(Universal Global Optimization  $-$  UGO)
- 3) 遗传算法 (Genetic Algorithms GA)
- 4) 摸拟退火 (Simulated Annealing SA)
- 5) 下山単体法 (Simplex Method SM) + 通用全局优化算法(Universal Global Optimization  $-$  UGO)
- 6) 离子群法 (Particle Swarm Optimization PSO)
- 7) 最大继承法 (Max Inherit Optimization MIO)
- 8) 差分进化法 (Differential Evolution DE)
- 9) 自组织群移法 (Self-Organizing Migrating Algorithms SOMA)
- 10) 共 扼 梯 度 法 (Conjugate-Gradient Method CGM) + 通 用 全 局 优 化 算 法 (Universal Global Optimization - UGO)
- 11) 包维尔法 (Powell Optimization PO) + 通用全局优化算法(Universal Global Optimization - UGO)
- 12) 禁忌搜索法 (Tabu Search TS)
- 13) 单纯线性规划法 (Simplex Linear Program)

# 1.4: 1stOpt 应用范围

- 1) 模型自动优化率定
- 2) 参数估算
- 3) 任意模型公式线性,非线性拟合,回归
- 4) 非线性连立方程组求解
- 5) 任意维函数,隐函数极值求解
- 6) 隐函数根求解,作图,求极值
- 7) 线性,非线性及整数规划
- 8) 组合优化问题
- 9) 高级计算器

# 1.5: 1stOpt 特长

- 1) 功能强劲,是目前唯一能以任何初始值而求得美国国家标准与技术研究院 (NIST: National Institute of Standards and Technology)非线性回归测试 题集最优解的软件包。
- 2) 可广泛用于水文水资源及其它工程模型优化计算。内镶 VB 及 Pascal 语言,可 帮助描述处理复杂模型。
- 3) 可连接由任何语言(C++, Fortran, Basic, Pascal…)编译而成的外部目标函 数动态连接库或命令行可执行文件。
- 4) 非线性曲线拟合可处理任意类型模型公式,任意多数目的待求参数及变量
- 5) 模型自动率定时可同时处理多个数据文件
- 6) 可非常容易处理一些特殊的参数,如降雨径流模型中的流域初期土壤含水量
- 7) 可同时处理多个输出量
- 8) 实时显示计算结果
- 9) 可直接读存 Excel, CSV 等格式文件

- 10) 界面简单友好,使用方便
- 11) 自带有上百个实例,覆盖范围包括几乎所有优化方面。通过不同类型实例,用 户可轻松掌握 1stOpt 的用法。

# 1.6: 1stOpt 关键词

表.1:主要关键词

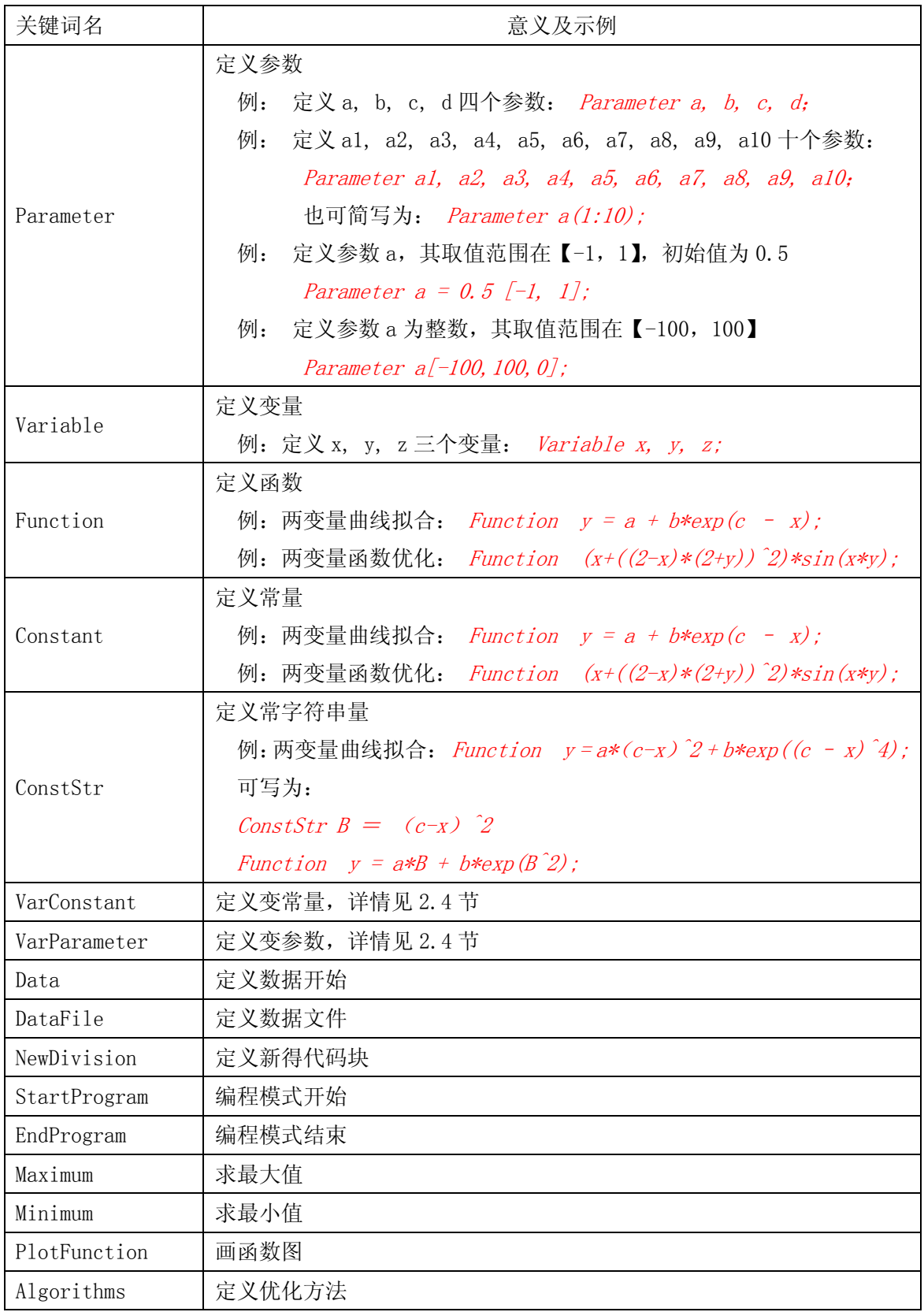

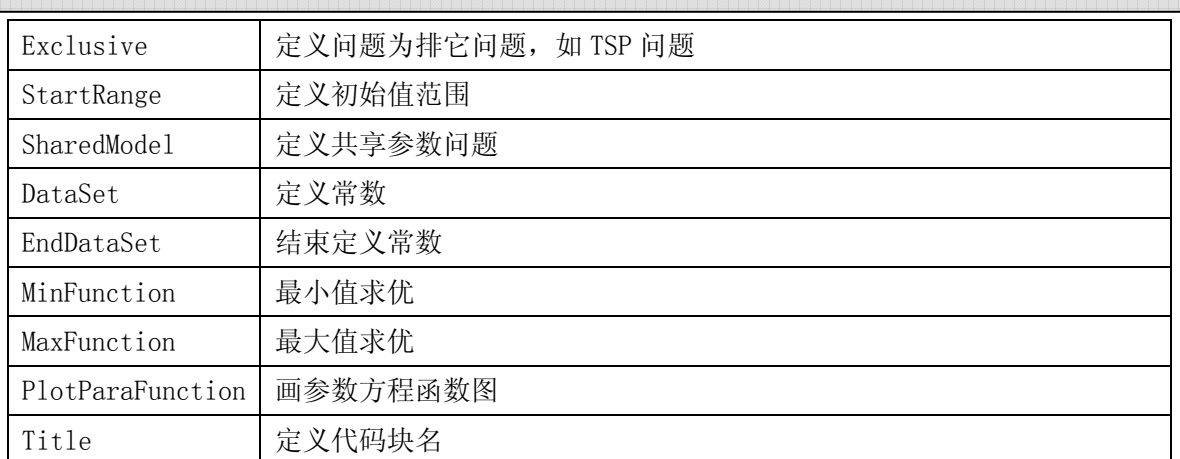

1stOpt 还有两个特殊定义符:

求和定义: 如 $\sum ($ 1  $\sin(x_i + 1)$ *n*  $\sum_i$  sin( $\lambda_i$ *i*  $x_i \cdot \sin(x)$  $\sum_{i=1} (x_i \cdot \sin(x_i+1))$ ,在 1stOpt 中表达为: Sum(i=1:n)(x[i]\*sin(x[i]+1)) 求积定义: 如  $\vert$   $\vert$  ( 1  $\sin(x_i + 1)$ *n*  $\sum_i$   $\sum_i$ *i*  $x_i \cdot \sin(x)$  $\prod_{i=1} (x_i \cdot \sin(x_i+1))$ , 在 1st0pt 中表达为: Prod(i=1:n)(x[i]\*sin(x[i]+1))

# 1.7: 1stOpt 界面

1.7.1:主界面

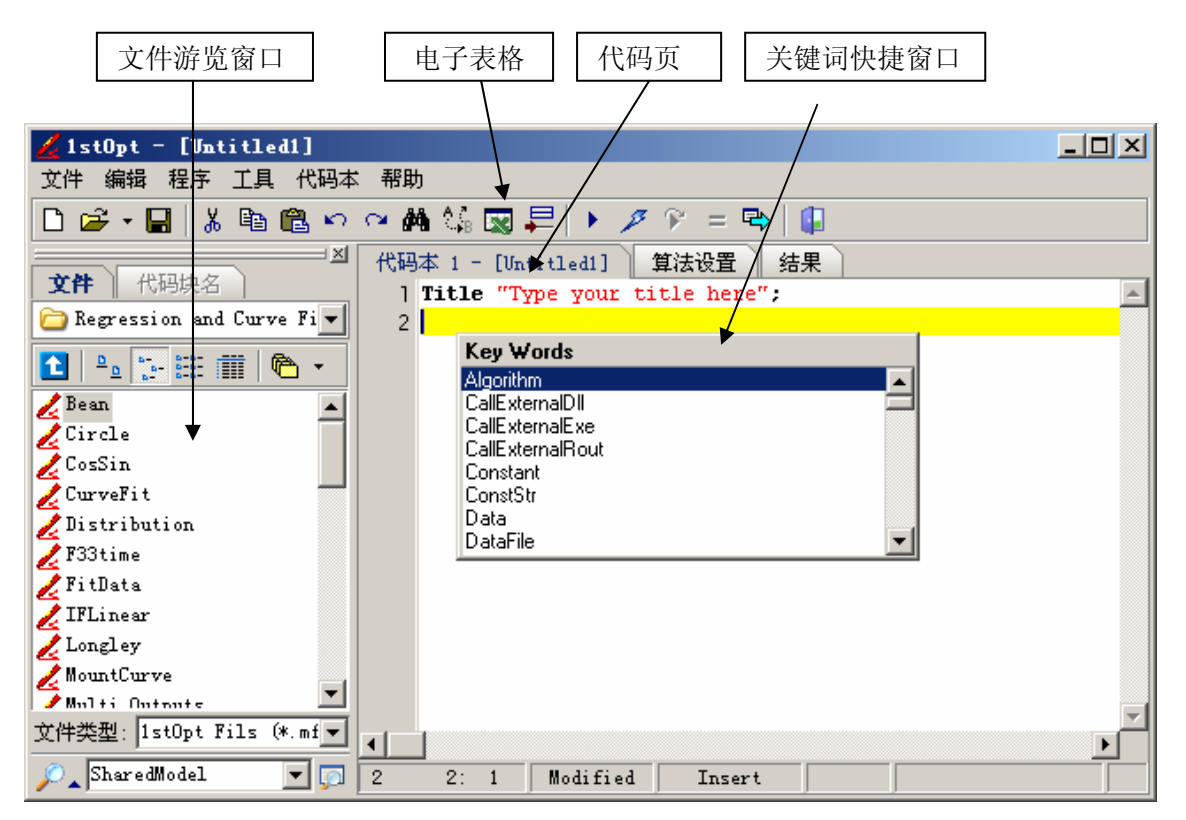

#### 图.1 1stOpt 主画面

关键词快捷窗口由组合键"Ctrl + K"弹出,可帮助用户准确快速输入关键词。在同一代 码本中可写多个不同问题的代码,由关键词"NewDivision"来区分。可同时开启多个代码编 辑本。同一代码文件中还可加入富文本如图,表,公式等,也可把不同格式的文件添付进来。

### 1.7.2:数据处理电子表格

1stFit 电子表格类似与 Excel,多表单,支持公式,直接输入输出到 Excel,文本文件 (.txt,.csv),树型表单管理,直观并可分类,可方便用于数据前,后处理。

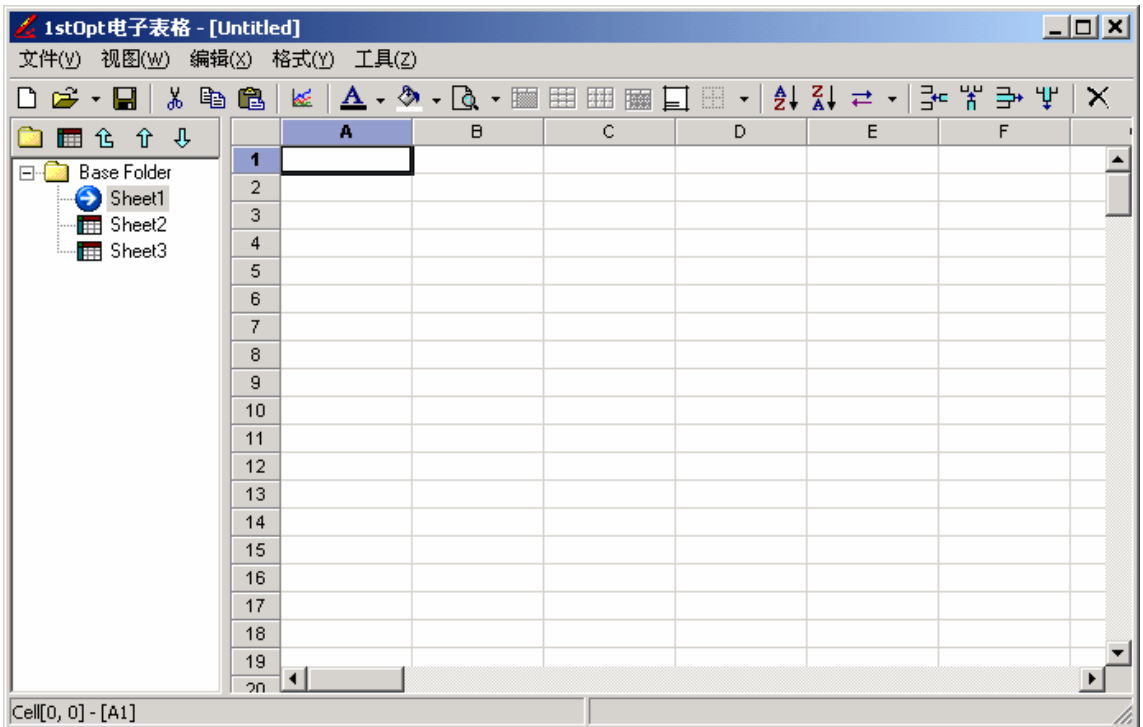

图.2 1stOpt 电子表格

1.7.3:输入代码

每一句代码以';'号作结束符。如

Parameter a, b, c, d;

```
Constant p1 = 1, p2 = 4, p3 = 5;
```
对曲线拟合, 对二维, 缺省自变量名为 x, 因变量名为 y; 对三维或多维, 缺省自变量名 为 x1,x2, x3…,因变量名为 y。如下两段代码效果等同,右边代码中无需再定义变量和参数, 将由 1stOpt 自动识别。

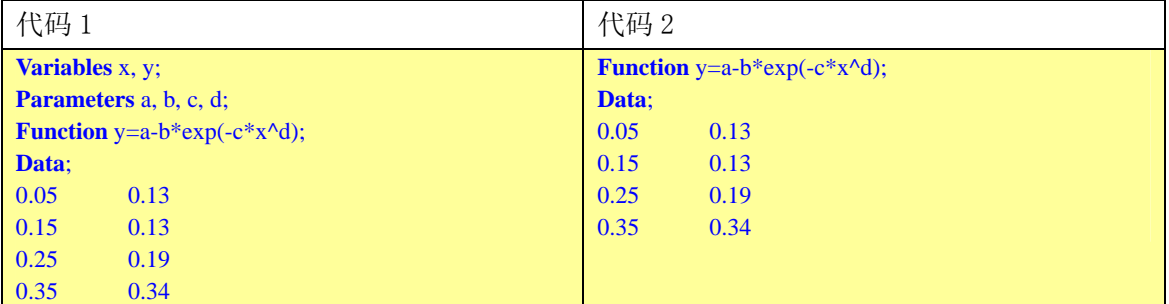

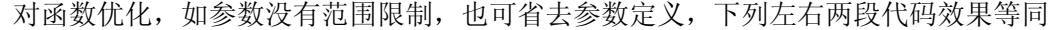

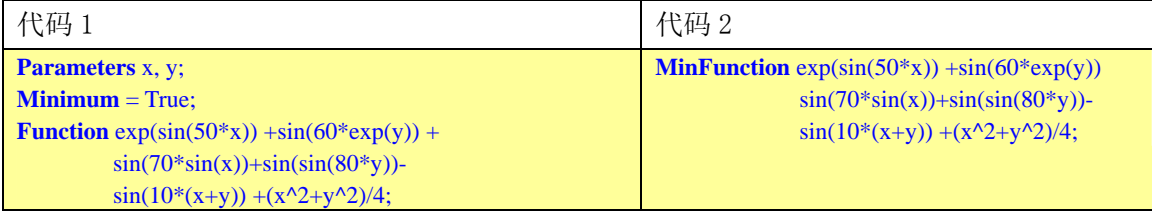

1.7.4:执行计算

因为 1stOpt 的初始值通常是随机产生,一次计算不成功,并非意味下次亦同样不成功, 反之亦然。按快捷键"F9"执行计算, "F10 "中止计算。

1.7.5:优化算法设定

在 1st0pt 中, 共有 13 种有化算法。不同的问题该选用何种算法?一般而言:

- 非线性回归,曲线拟合问题:
	- 1) Levenberg-Marquardt 法 (LM) + 通 用 全 局 优 化 算 法 (Universal Global Optimization - UGO)
	- 2) BFGS + 通用全局优化算法(Universal Global Optimization UGO)
	- 3) 下山単体法 (Simplex Method SM) + 通用全局优化算法(Universal Global Optimization - UGO)
	- 4) 差分进化法
	- 5) 最大继承法
- 函数优化,方程求根问题:
	- 1) 下山単体法 (Simplex Method SM) + 通用全局优化算法(Universal Global Optimization - UGO)
	- 2) BFGS + 通用全局优化算法(Universal Global Optimization UGO)
	- 3) 差分进化法
	- 4) 最大继承法
- 线性规划问题:
	- 1) 单纯线性规划法 (Simplex Linear Program SLP)
	- 2) 下山単体法 (Standard Simplex Method SM) + 通用全局优化算法(Universal Global Optimization - UGO)
	- 3) 差分进化法
- 优化组合问题:
	- 1) 最大继承法
	- 2) 禁忌搜索法
	- 3) 模拟退火
	- 4) 遗传算法

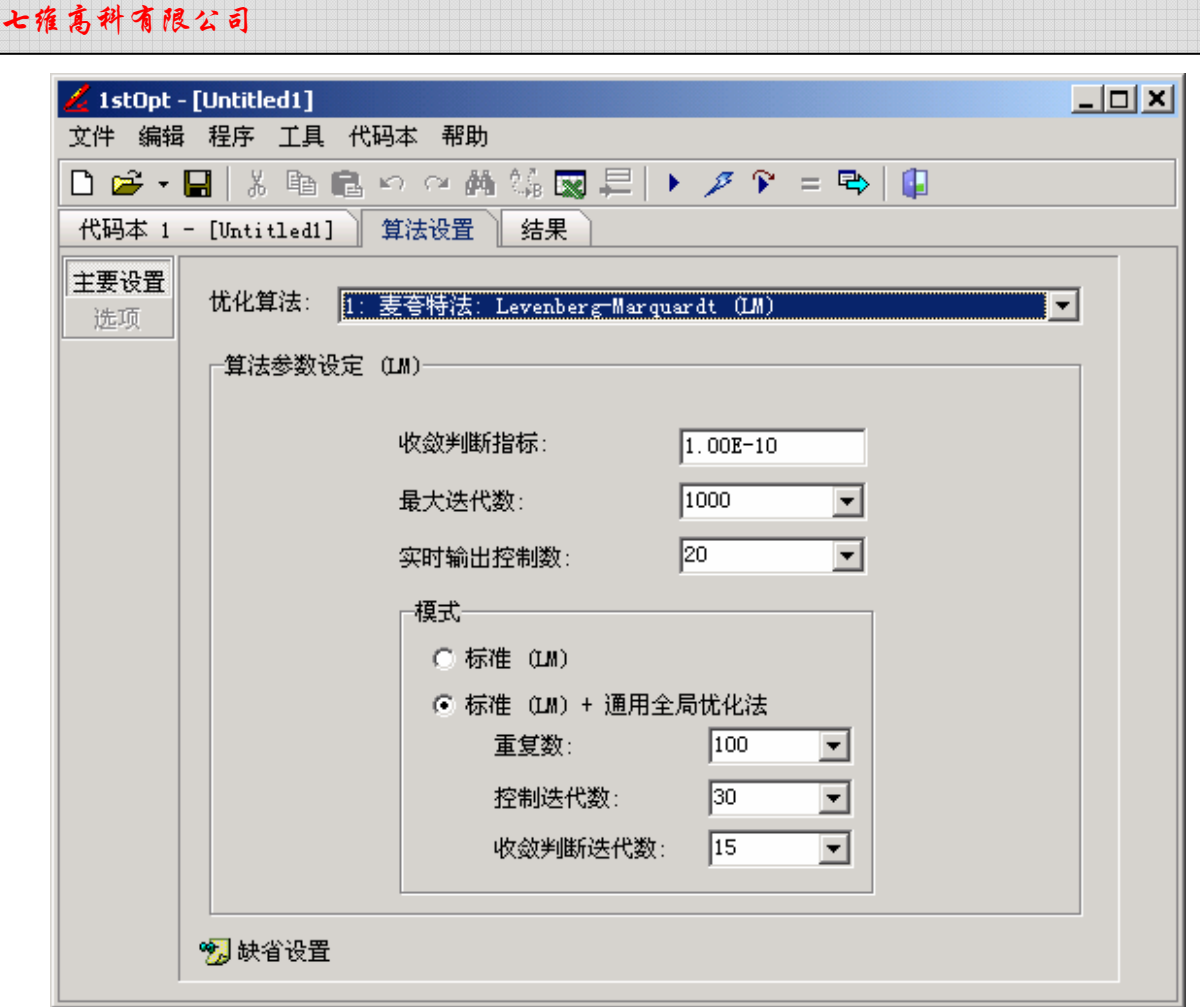

图.3 优化算法设置

对 90%以上的问题,缺省优化设置均可满足要求。对个别较为复杂的问题,可适当改变参 数,方法如下表.2:

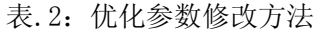

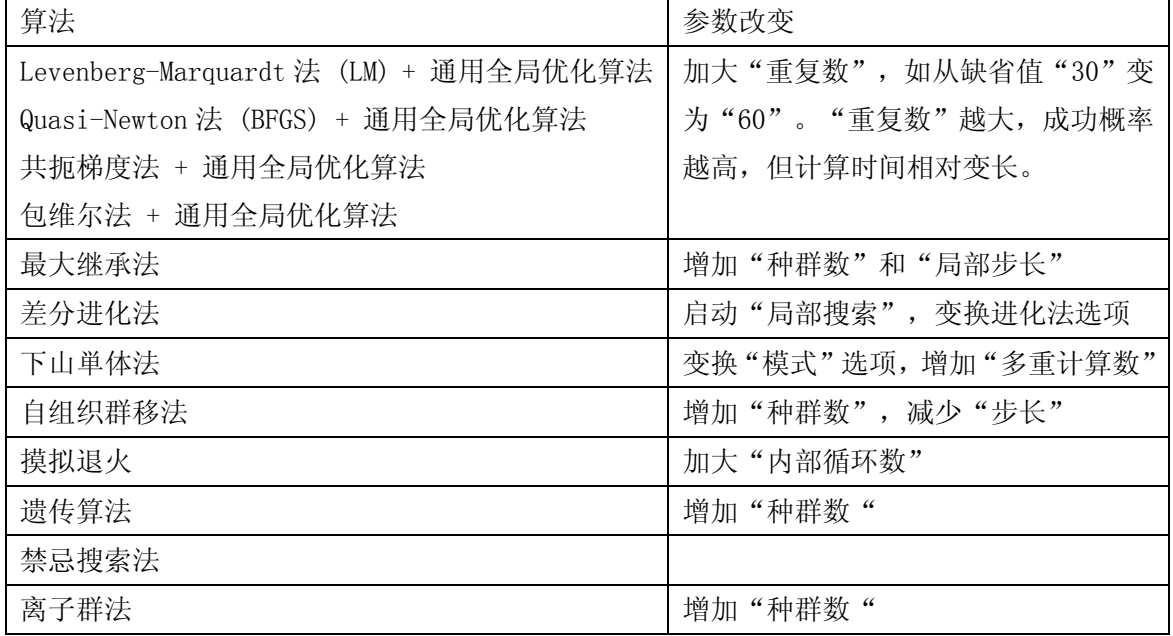

# 第二篇 1stOpt 应用

## 2.1:求任意形式,任意维数,约束或非约束的函数最优值。

1stOpt 即可用于无约束函数求优,也可用于有约束函数求优。约束函数即可是不等式也可 是等式。

例 2.1.1:求下列一维函数最小值

$$
f = x \cdot \sin(x) + \sin(x) \tag{1}
$$

其中,  $x \in [-3π,3π]$ 

1stOpt 代码:

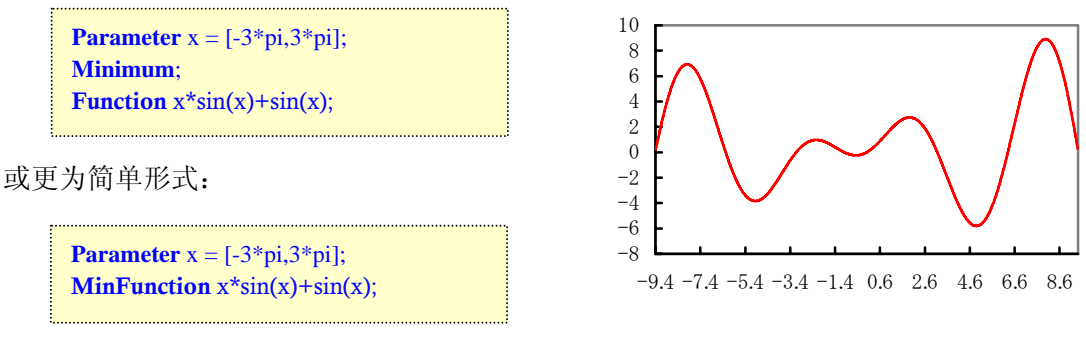

图.4 一维函数图

结果:  $f = -5.7976$ ,  $x = 4.8808$ 

$$
\frac{\varphi(2.1.2: \mathcal{F} \times \mathcal{F}) \mathcal{F} \mathcal{F} \mathcal{F}}{f} = \sum_{i=1}^{n-1} \left( 3 \cdot (\cos(2 \cdot x_i) + \sin(2 \cdot x_{i+1})) + \sqrt{x_i^2 + x_{i+1}^2} \right) \tag{2}
$$
\n
$$
\exists \mathcal{F} \in [-30,30], \quad n = 20
$$

1stOpt 代码:

**Constant** n = 20; **Parameter** x(1:n) = [-30,30]; MinFunction Sum(i = 1:n-1) (3\*(Cos(2\*x[i]) + Sin(2\*x[i+1])) + Sqrt(x[i+1]^2 + x[i]^2));

结果: f =  $-51.7695$ 

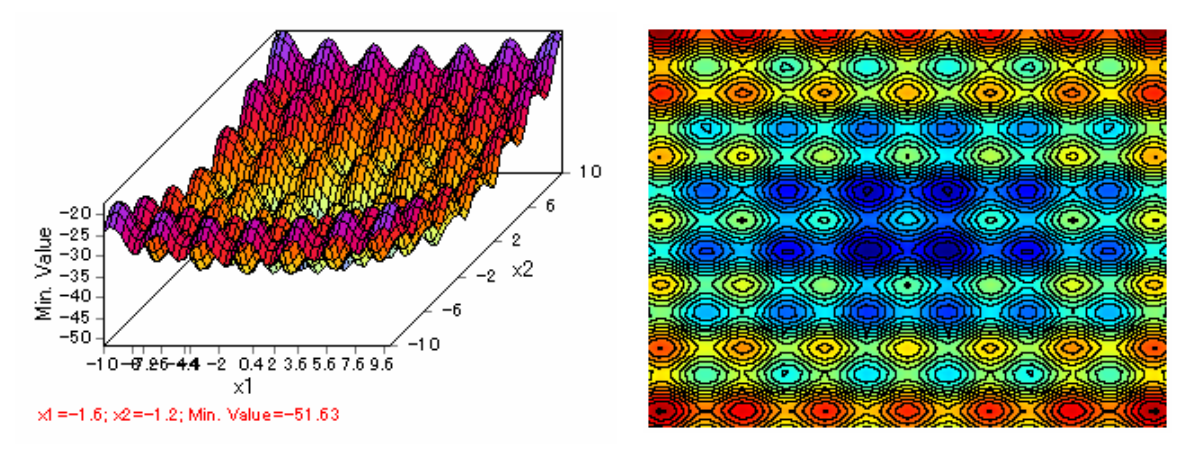

图.5 多维函数优化三维图

$$
\boxed{\frac{\text{M 2. 1. 3: } \cancel{x \text{F} \cancel{y} \text{ R} \cancel{x} \text{m} \cancel{x} \text{m} \cancel{x} \text{m} \cancel{x} \text{m} \cancel{x} \text{m} \cancel{x} \text{m} \text{m}^{-1} \text{exp} \left( - \left( (x - 0.5 - \exp(-y + z))^2 + y^2 - \frac{z}{5} + 3 \right) \right) (3)}
$$
\n
$$
\boxed{\text{H} + \text{R 1}} \quad x \in [-1, 7], \quad y \in [-2, 2]
$$
\n
$$
\boxed{\text{Bath} + \text{R} \text{F} \text{F}} \quad \text{R 2} \quad \text{R 3} \quad \text{R 4} \quad \text{R 5} \quad \text{R 5} \quad \text{R 6} \quad \text{R 6} \quad \text{R 7} \quad \text{R 8} \quad \text{R 8} \quad \text{R 9} \quad \text{R 1} \quad \text{R 1} \quad \text{R 1} \quad \text{R 1} \quad \text{R 2} \quad \text{R 3} \quad \text{R 4} \quad \text{R 5} \quad \text{R 6} \quad \text{R 7} \quad \text{R 8} \quad \text{R 9} \quad \text{R 1} \quad \text{R 1} \quad \text{R 1} \quad \text{R 2} \quad \text{R 3} \quad \text{R 4} \quad \text{R 5} \quad \text{R 6} \quad \text{R 6} \quad \text{R 7} \quad \text{R 8} \quad \text{R 8} \quad \text{R 9} \quad \text{R 1} \quad \text{R 1} \quad \text{R 1} \quad \text{R 1} \quad \text{R 2} \quad \text{R 3} \quad \text{R 4} \quad \text{R 5} \quad \text{R 5} \quad \text{R 6} \quad \text{R 6} \quad \text{R 7} \quad \text{R 8} \quad \text{R 8} \quad \text{R 9} \quad \text{R 1} \quad \text{R 1} \quad \text{R 1} \quad \text{R 1} \quad \text{R 2} \quad \text{R 2} \quad \text{R 3} \quad \text{R 4} \quad
$$

结果:  $z = 0.02335$  ( $x = 2.898329$ ,  $y = -0.8573138$ )

隐函数最优化乃 1stOpt 特色之一。据测试,目前尚无其它软件,如著名的 Lingo/Lindo, 能求出此例的正确答案。

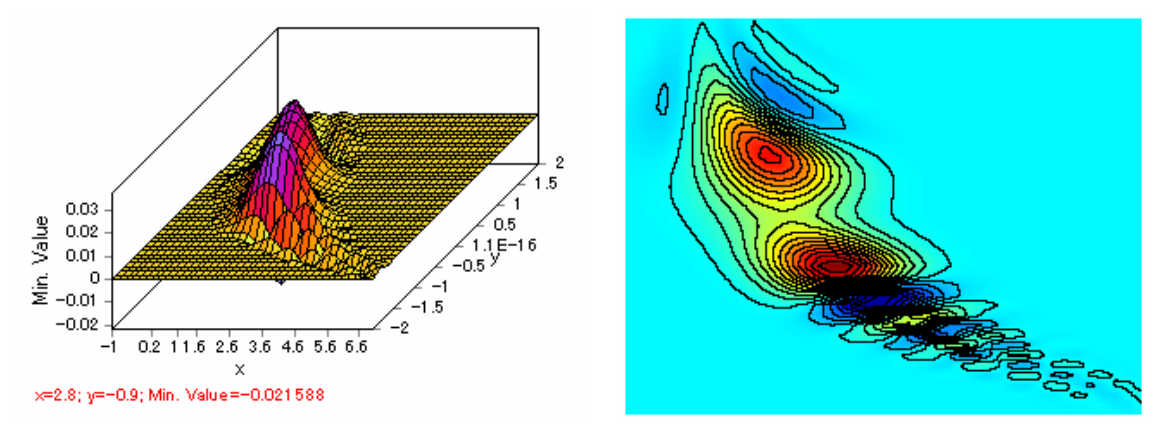

图.6 隐函数优化三维图

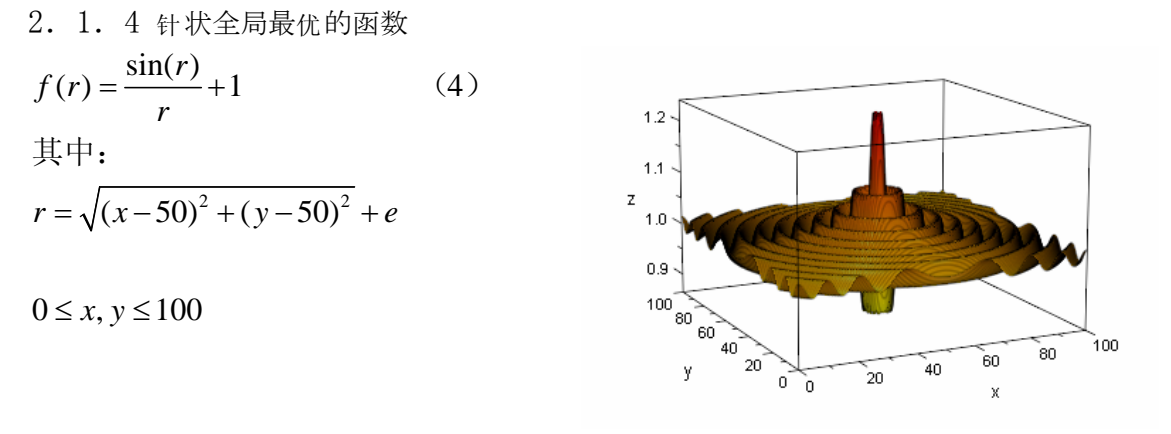

图.7 针状函数三维图

该函数的函数图形如上所示,在(50,50)处取得全局最大值 1.1512,其第二极大值为 1.12837,它是一个多峰值函数,采用传统优化方法几乎不能找到全局最优点。1stOpt 可轻易 求的最优值

1stOpt 代码:

| Parameter $x[0,100]$ , $y[0,100]$ ;                 |
|-----------------------------------------------------|
| ConstStr $r = \sqrt{(x-50)^2+(y-50)^2} + \exp(1)$ ; |
| MaxFunction $\sin(r)/r + 1$ ;                       |

2.1.4 线性规划实例

潘森等等将线性规划用于饲料配方工作中的应用,见<<计算机农业应用专刊>>(全国农业 计算机应用技术学术交流会(二) 1992 P148-151)。 其目标函数和约束条件方程如下:

Min:  $0.44x1+0.94x2+0.88x3+0.48x4+4x5+3.4x6+2.3x7+0.12x8+1.6x9+19x10+25x11$  3230x1+2640x2+2500x3+1730x4+2900x5+2230x6+2500x7>2750 8.27x1+43x2+40x3+15.4x4+62x5+50x6+45x7>15 8.27x1+43x2+40x3+15.4x4+62x5+50x6+45x7<16 0.038x1+0.32x2+0.32x3+0.14x4+3.91x5+4.6x6+33.4x8+21x9>2.85 0.038x1+0.32x2+0.32x3+0.14x4+3.91x5+4.6x6+33.4x8+21x9<3 0.058x1+0.15x2+0.14x3+0.32x4+2.9x5+2.15x6+0.14x8+18.5x9>0.5 0.058x1+0.15x2+0.14x3+0.32x4+2.9x5+2.15x6+0.14x8+18.5x9<0.55 0.26x1+2.45x2+2.41x3+0.54x4+4.35x5+3.28x6+2.6x7+99x11>0.8 0.125x1+0.48x2+0.51x3+0.18x4+1.65x5+1.31x6+0.65x7+99x10>0.31 0.298x1+1.08x2+1.4x3+0.58x4+2.21x5+1.74x6+0.83x7+99x10 $>0.58$  0.298x1+1.08x2+1.4x3+0.58x4+2.21x5+1.74x6+0.83x7+99x10<0.63 0.077x1+0.6x2+0.6x3+0.27x4+0.8x5+0.64x6 $>0.19$  $x1>0.5, x1<0.66$  x2+x3>0.1,x2+x3<0.22 x4>0.04,x4<0.2 x5+x6>0.03,x5+x6<0.07 x7<0.035

 $x1+x2+x3+x4+x5+x6+x7+x8+x9+x10+x11=1$ 

1stOpt 代码:

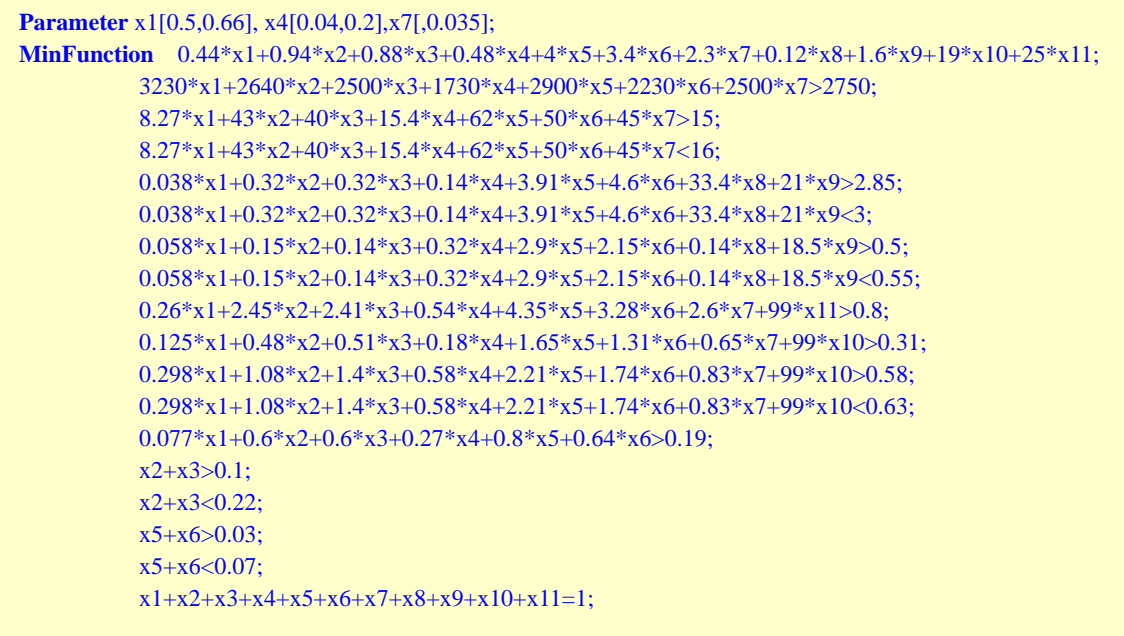

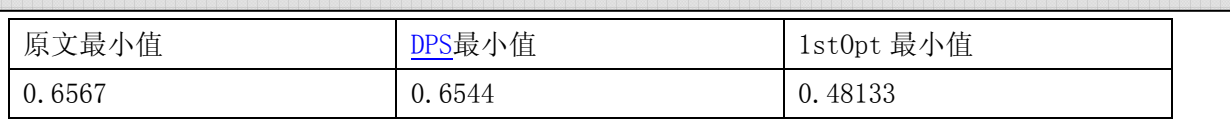

\* 1stOpt优化算法:简面体爬山法(标准)+ 通用全局优化法 显而易见,1stOpt 结果最优。

### 例 2.1.5:线性规划问题

Max 
$$
2 \cdot x_1 + 3 \cdot x_2 + x_3
$$
 (5)  
\n
$$
\begin{cases}\nx_1 + 3 \cdot x_2 + x_3 \le 15 \\
2 \cdot x_1 + 3 \cdot x_2 - x_3 \le 18 \\
x_1 - x_2 + x_3 \le 3 \\
x_1, x_2, x_3 \ge 0\n\end{cases}
$$
(6)

1stOpt 代码:

```
x1-x2+x3 \leq 3;Parameter x(1:3)[0,];
MaxFunction 2*x1+3*x2+x3; 
             x1+3*x2+x3 \le 15;
             2*x1+3*x2-x3 \le 18;
```
结果: x<sub>1</sub>=5, x<sub>2</sub>=3, x<sub>3</sub>=1, 最大值为 20

#### 例 2.1.6:非线性规划问题

$$
\begin{array}{ll}\n\text{Max} & \frac{\left(\sin(2 \cdot \pi \cdot x_1)\right)^3 \cdot \sin(2 \cdot \pi \cdot x_2)}{x_1^3 \cdot (x_1 + x_2)} & (7) \\
\text{St.} & \begin{cases} x_1^2 - x_2 + 1 \le 0 \\
1 - x_1 + (x_2 - 4)^2 \le 0 \\
0 \le x_1 \le 10 \\
0 \le x_2 \le 10 \n\end{cases} & (8)\n\end{array}
$$

1stOpt 代码:

**Parameters** x1[0,10], x2[0,10]; **MaxFunction**  $(\sin(2*pi*x1))^33*\sin(2*pi*x2)/(x1^3*(x1+x2));$  $x1^2-2x2+1 \leq 0$ ;  $1-x1+(x2-4)^2 \leq 0;$ 

结果: x<sub>1</sub>= 1.22797, x<sub>2</sub>= 4.24537, 最大值为 0.095825

#### 例 2. 1. 7: 非线性混合整数规划问题 1

Min 
$$
1.5 \cdot (x_1 - \sin(x_1 - x_2))^2 + 0.5 \cdot x_2^2 + x_3^2 - x_1 \cdot x_2 - 2 \cdot x_1 + x_2 \cdot x_3
$$
 (9)

St. 
$$
\begin{cases}\n-20 < x_1 < 20 \\
-20 < x_2 < 20 \\
-10 < x_3 < 10\n\end{cases} \quad x_1, \quad x_2 \text{ } \frac{1}{2} \text{ } \frac{1}{2} \text{ } \frac
$$

1stOpt 代码:

**Parameters** x1[-20,20],x2[-20,20],x3[-10,10,0]; **MinFunction** 1.5\*(x1-sin(x1-x2))^2+0.5\*x2^2+x3^2-x1\*x2-2\*x1+x2\*x3;

结果: 当x1= 4.49712, x2= 9.147501, x3= −4 时, 得最小值为-10.51832

例 2.1.8:非线性整数规划问题 2 12 3 45 Min:−⋅ − − ⋅ −⋅ − 2 43 *x x x xx* ⎪ ⎩ ∈∈∈∈ (11) St. ⎨ (12) 23 4 5 1 2 345 1 2 3 4 5 2 4 2 54 3 4 5 62 , [0,100]; [3,100], [0,100], [2,100] *xx x x x x xxx xx x x x* ⎧ ⋅ + +⋅ +⋅ < <sup>⎪</sup> ⋅ +⋅ +⋅ − − <

其中, x1 至 x5 均为整数。

1stOpt 代码:

```
Parameter x(1:2)[0,100,0], x3[3,100,0], x4[0,100,0], x5[2,100,0];
MinFunction -2*x1-x2-4*x3-3*x4-x5;
              2*x2+x3+4*x4+2*x5<54; 
             3*x1+4*x2+5*x3-x4-x5<62;
```
结果有两组: x1, x2, x3, x4, x5 = (15, 0, 6, 11, 2)或 x1, x2, x3, x4, x5 = (19, 0, 4, 10, 5), 最小 值为-89

### 2.1.9 北师大范例

此列来自北京师范大学系统科学系系统分析与集成实验室开发的通用遗传算法平台所付 带[的实例](http://zhan.bol.ucla.edu/GaPlatApp/UserManual/Example/Dcm_Extremum.htm)。

Min: 
$$
f(x_1, x_2) = (x_1 - 10)^3 + (x_2 - 20)^3
$$
 (13)

其中:  $x_1 \in [13,100], x_2 \in [0,100]$ 

约束条件:  $(x_1 - 5) \cdot (x_1 - 5) + (x_2 - 5) \cdot (x_2 - 5) - 100 \ge 0$  (14)

1stOpt 代码:

```
(x1-5)*(x1-5)+(x2-5)*(x2-5)-100>=0;Parameter x1[13,100],x2[0,100]; 
MinFunction (x1-10)^3 + (x2-20)^3;
```
结果:  $f(x_1, x_2) = -7950.96189$ ,  $x_1 = 13.660254$ ,  $x_2 = 0$ ; 而北师大给出的正解是:  $f(x_1, x_2) = -7936$ ,  $x_1 = 14$ ,  $x_2 = 0$ ; 显然, 1st0pt所的结果优于后者。

# 2.2: 非线性拟合

如第一章前所述,1stOpt的非线性拟合功能强于目前任何已知软件包,如著名的SPSS,SAS, Matlab, Origin, Systat, DataFit等。其最大特点是, 在绝大多数情况下, 不需要使用者提 供(猜测)任何初始值,仅依靠自身的全局搜索能力,从任意随机值出发,既可求得最优解。 美国国家标准与技术研究院([NIST](http://www.itl.nist.gov/div898/strd/nls/nls_main.shtml): National Institute of Standards and Technology) 提供有一套 27 道非线性拟合测试题,世界上几乎所有著名的数据分析软件包都以能通过该套 测试题集为验证标准。经对比测试,1stOpt是目前唯一不依赖使用NIST提供的初始值,而能 以任意随机初始值就可求得全部最优解的软件包(如果使用NIST提供的初始值,则更可轻易求 得最优解)。由于在实际应用当中,选择确定合理的初始值组是一件非常困难的事,尤其是在 参数量比较多的情况下。从此意义而言,1stOpt的实用能力达业界领先水平。

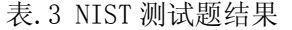

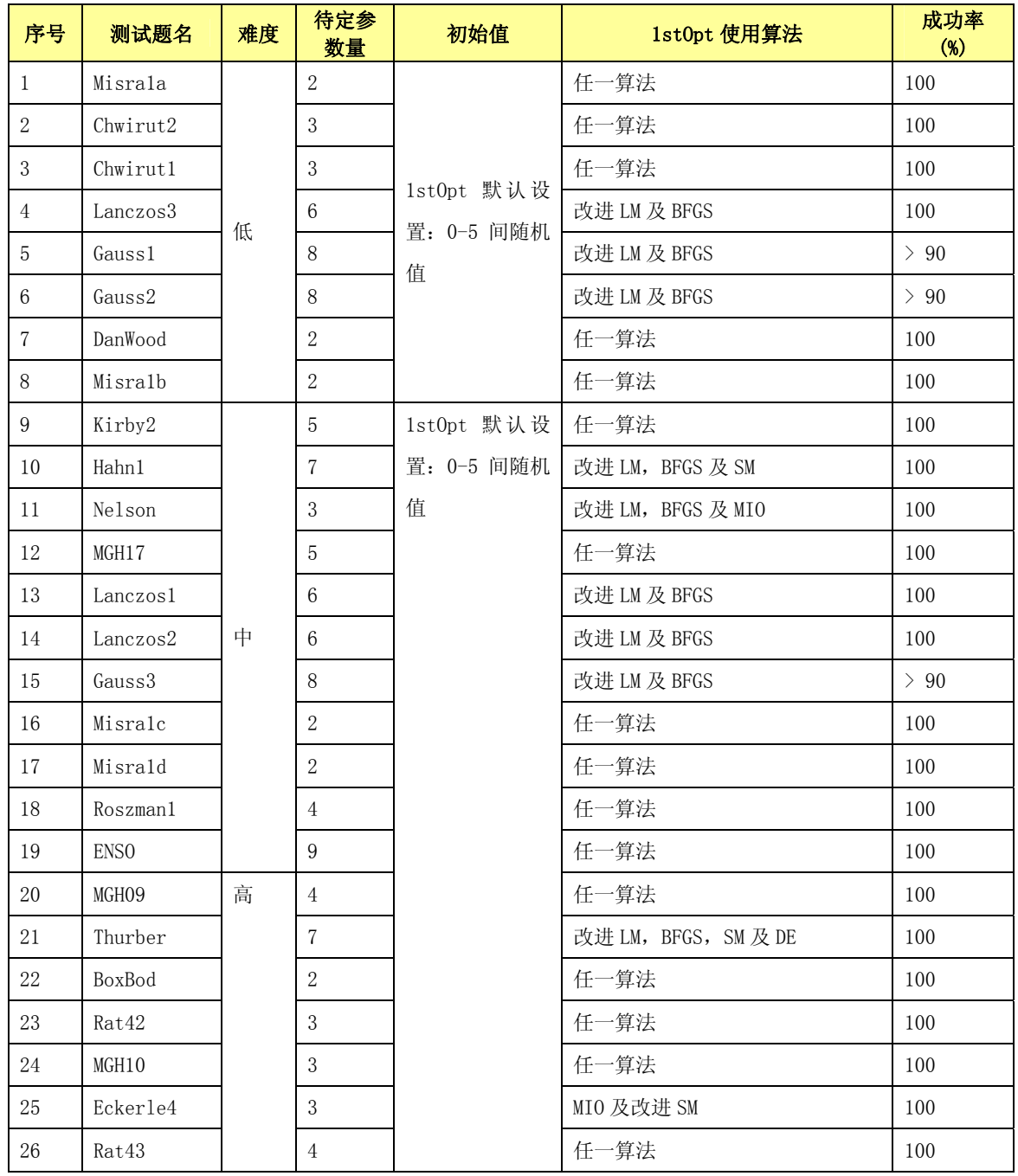

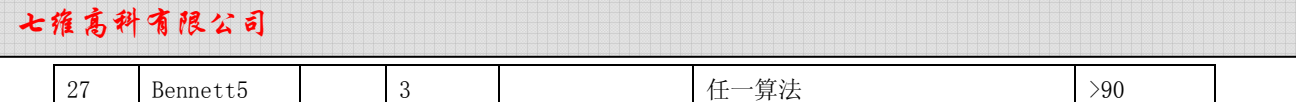

注: SM: 下山単体法; MIO: 最大继承法; DE: 差分进化法; SA: 摸拟退火 NIST 网址: http://www.itl.nist.gov/div898/strd/nls/nls\_main.shtml

例 2.2.1:两变量非线性回归

$$
\text{4.15} \text{A} = \frac{b_1 \cdot \exp(-b_2 \cdot x) + b_3 \cdot \left(\frac{(x - b_4)^2}{b_5^2}\right) + b_6 \cdot \left(\frac{(x - b_7)^2}{b_8^2}\right)}{\left(\frac{(x - b_7)^2}{b_8^2}\right)} \tag{15}
$$

其中:  $b_1$ 至 $b_8$ : 待定参数、x: 自变量、y: 因变量

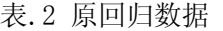

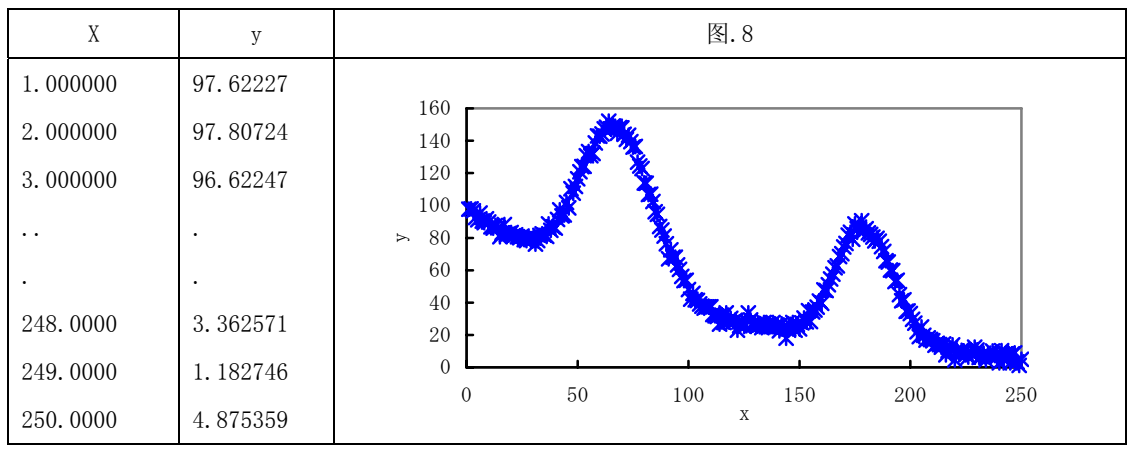

```
1stOpt 代码:
```

```
Parameter b(1:8); 
Variable x, y;
Function y = b1*exp(-b2*x ) + b3*exp(-((x-b4)^2/b5^2) ) + b6*exp(-((x-b7)^2/b8^2));
Data;
1.000000 97.62227 
2.000000 97.80724 
3.000000 96.62247 
. 
248.0000 3.362571 
249.0000 1.182746
```
结果:

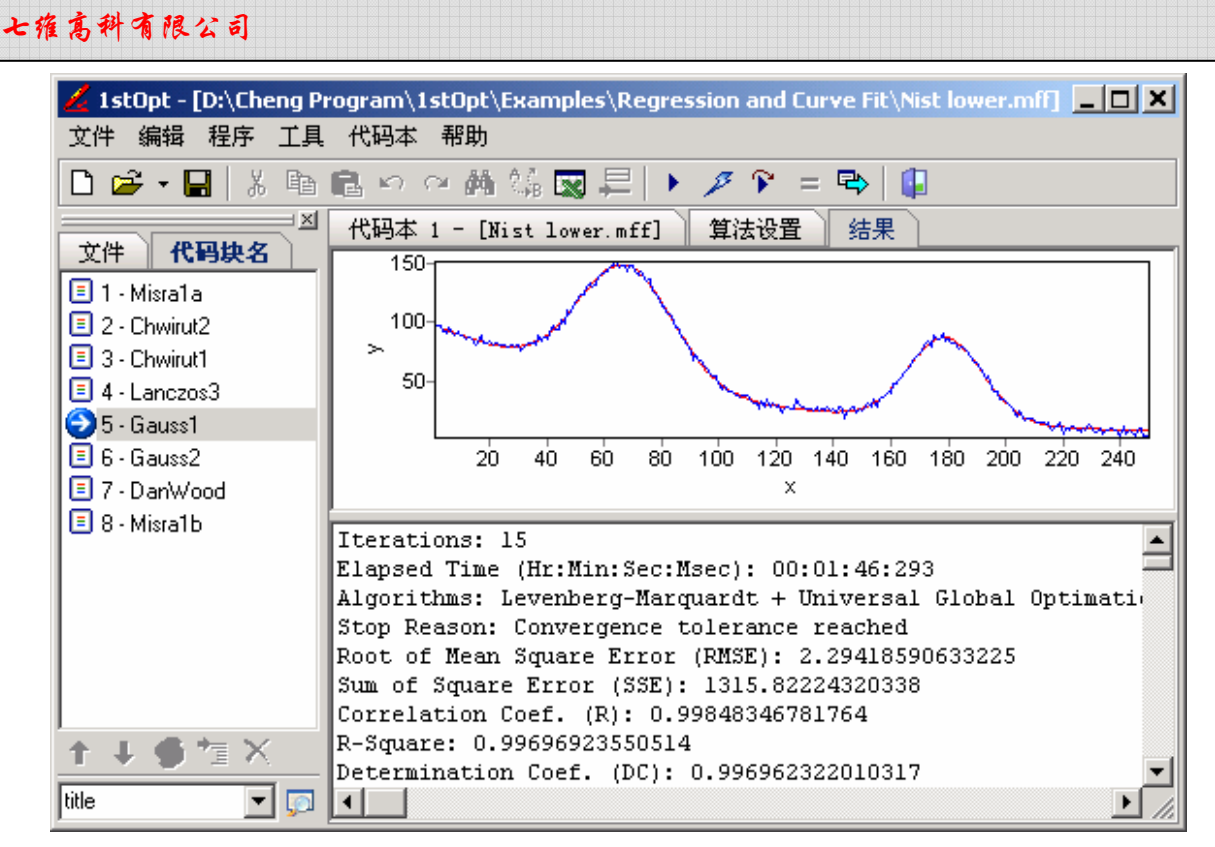

图.9 非线性拟合示图

#### 例 2. 2. 2: 两变量非线性回归 - 回归模型公式自动搜索

1stOpt 可自动搜索最匹配的模型公式。对常用的两变量及三变量问题,1stOpt 模型公式 库中分别预置有超过3,700和近 1,000 个函数式,且可根据需要自行随意添加修改。而对 多变量问题,也可非常容易建立自己的函数库。

表.4 原数据

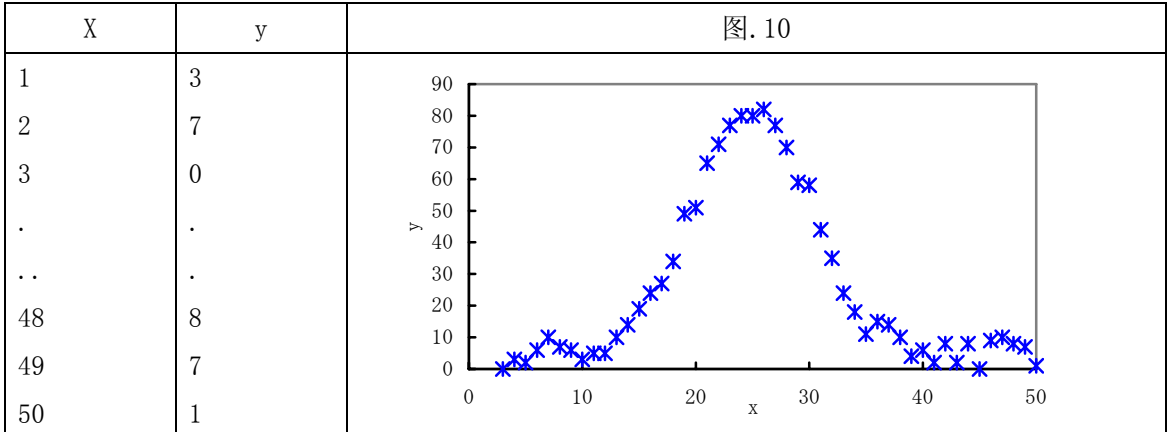

1stOpt 代码:

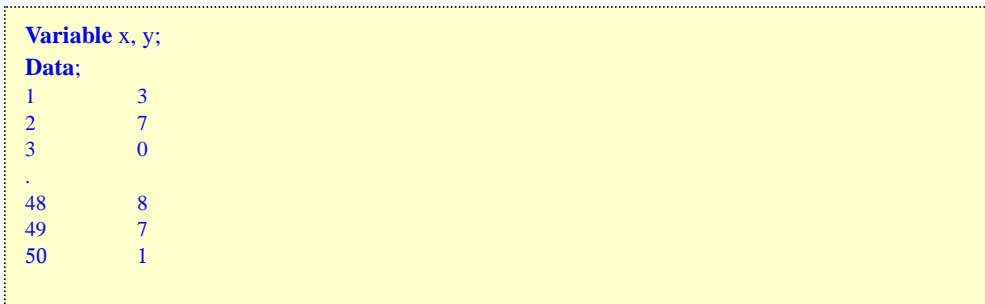

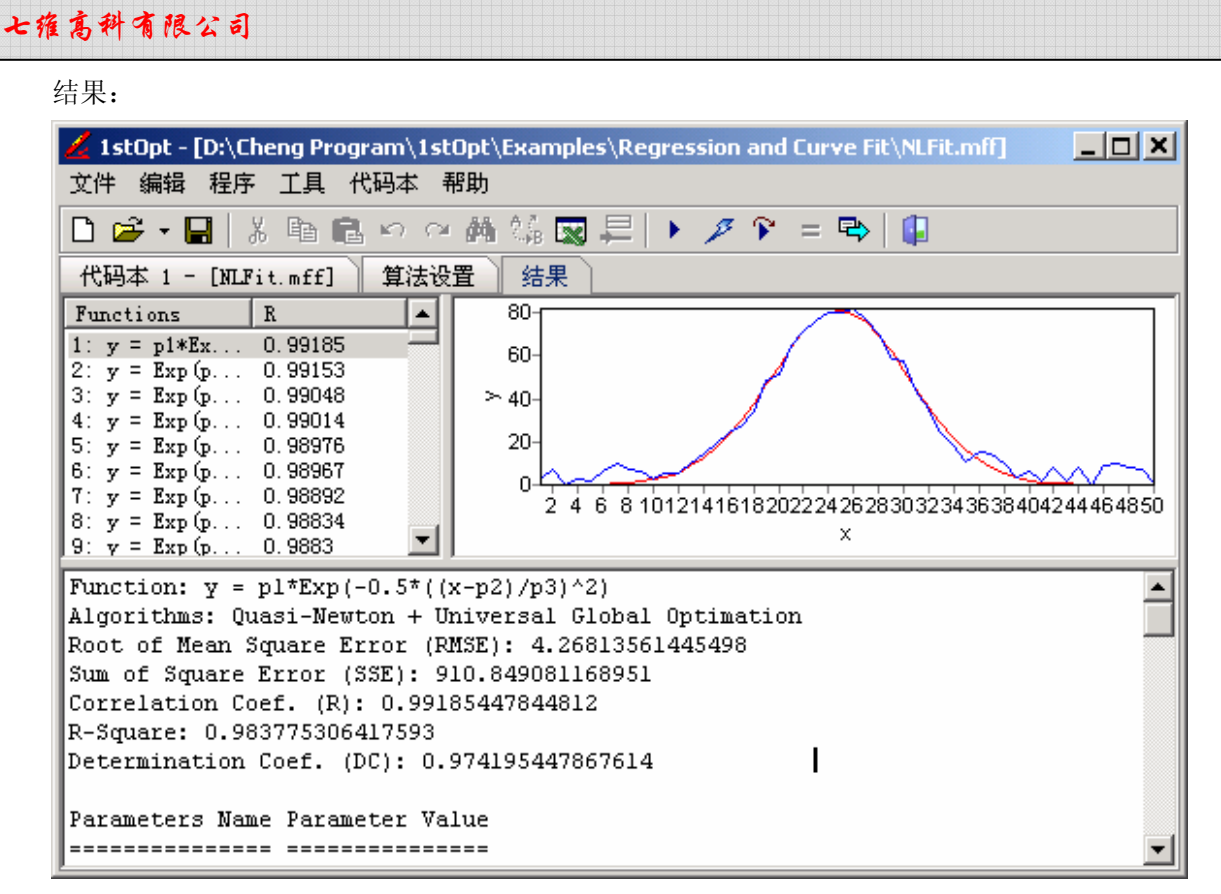

图.11 非线性拟合示图

#### 例 2.2.3:多变量多模型公式非线性回归

此例有两个自变量,两个因变量,两个回归模型共享部分参数。

$$
\text{回)_1} \nexists \mathbf{1}: \quad y_1 = a + b \cdot (x_1 + x_2)^c + d \cdot \ln(x_1 + x_2) \tag{16}
$$
\n
$$
\text{回/4} \nexists \mathbf{2}: \quad y_2 = a + b \cdot (x_1 \cdot x_2)^c \tag{17}
$$

1stOpt 代码:

快捷模式:

```
Parameters a, b, c, d;
Variable x1, x2, y1, y2; 
SharedModel;
Function y1 = a+b*(x1+x2)^c+d*LN(x1+x2);y2 = a+b*(x1*x2)^{x}c;Data;
       1 4.8000 14.59212103 2.25629772 
2 5.7246 16.65184769 2.431782548 
3 6.3616 18.03897085 2.586695244 
. . . . 
. . . . 
40 12.8970 30.86000633 6.241595159 
41 12.9870 31.01610057 6.322904271<br>42 13.0754 31.16901097 6.403749069
42 13.0754 31.16901097 6.403749069 
41 12.9870 31.01610057 6.322904271 
42 13.0754 31.16901097 6.403749069
```
编程模式:

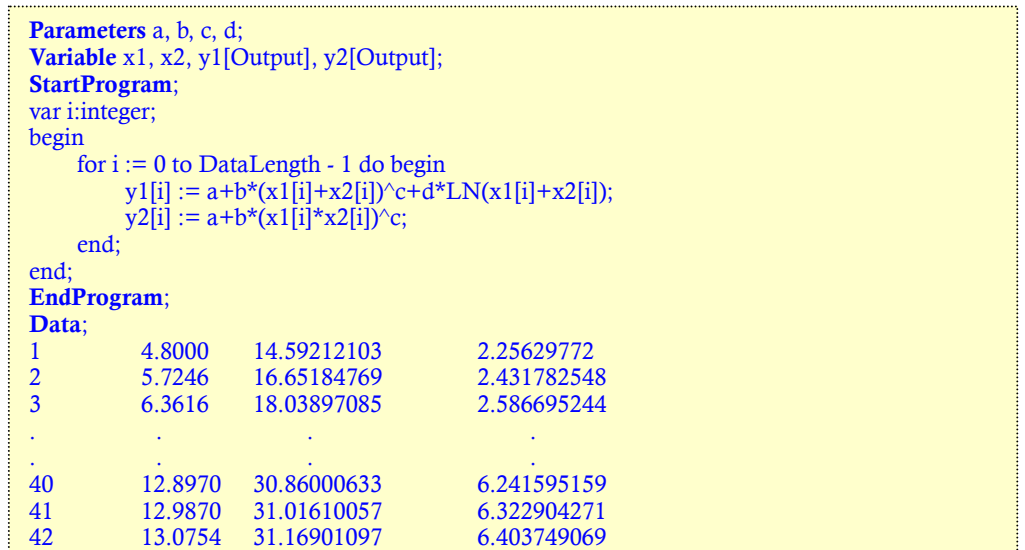

结果:

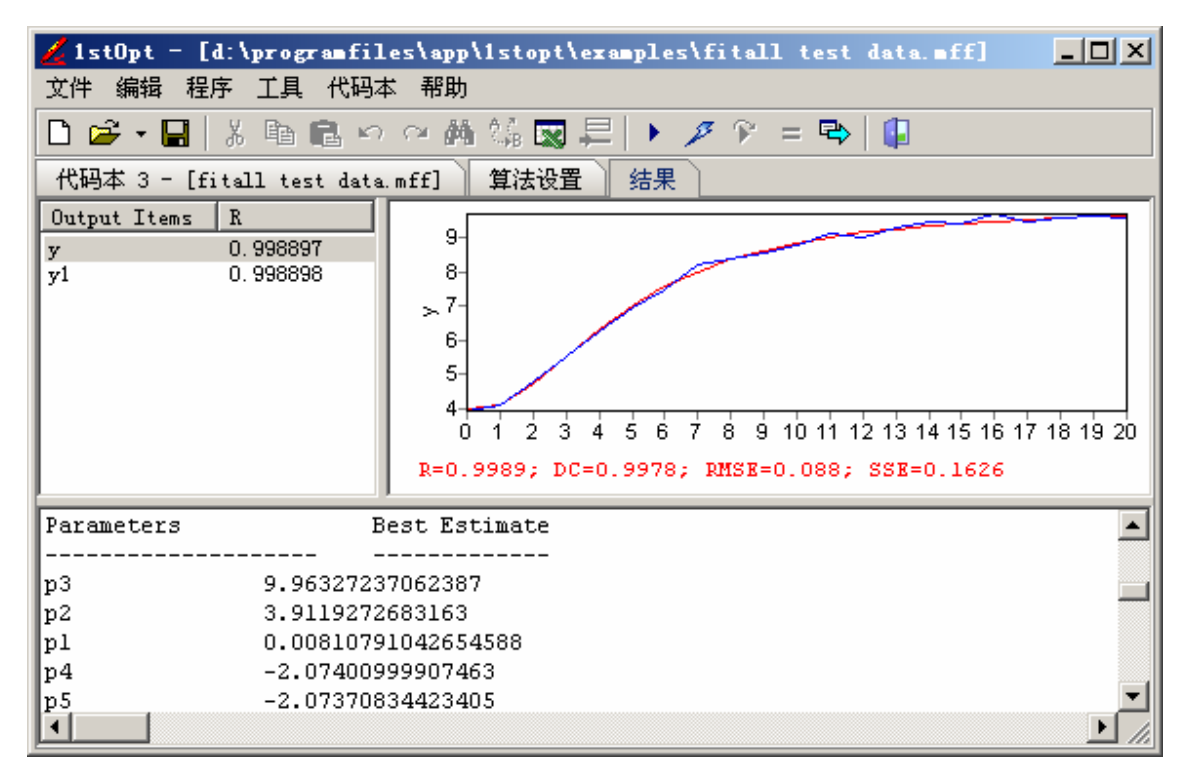

图.12 非线性拟合示图

#### 例 2.2.4:隐函数非线性回归

在有些情况下,非线性回归的模型式为隐函数,如下式:

$$
-(x-p_4)\cdot \sin(p_3) + (y-p_5)\cdot \cos(p_3) + p_5 =
$$
  
\n
$$
p_1 + p_2 \cdot \sin(p_3) \cdot \ln((x-p_4)^* \cos(p_3) + (y-p_5) \cdot \sin(p_3) + p_4)
$$
 (18)

其中, x 为自变量, y 为因变量。对于此类问题, 1stOpt 可轻易处理。 1stOpt 代码:

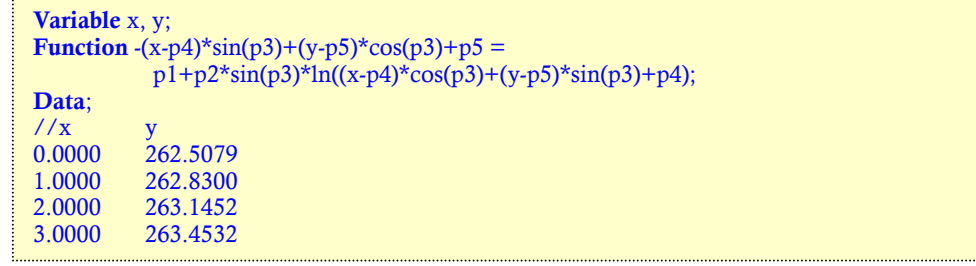

结果:

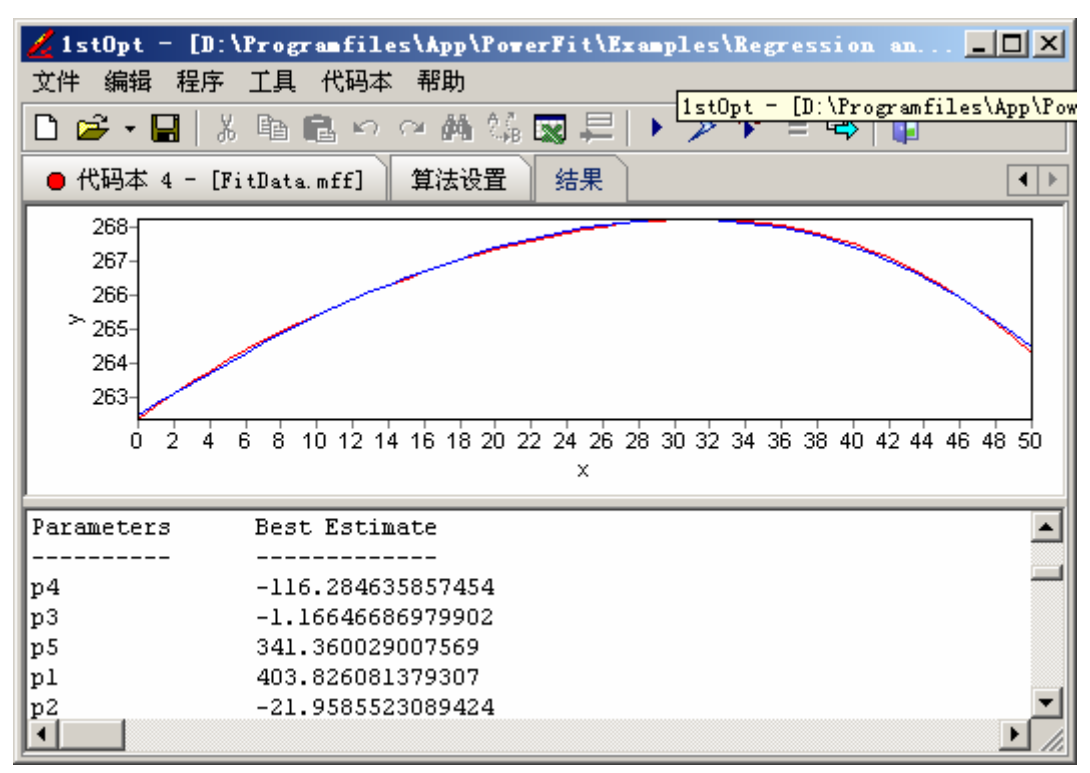

图.13 非线性拟合示图

例 2.2.5:渐开线渐隐函数非线性回归

已知渐开线参数方程及数据如下:

$$
\begin{cases}\nx = R \cdot [\cos(t) + (t - B) \cdot \sin(t)] + x_0 \\
y = R \cdot [\sin(t) - (t - B) \cdot \cos(t)] + y_0\n\end{cases}
$$
\n(19)

其中, t是自变量, R , B, x0, y0 为待求渐开线方程参数。 表 5. 数据

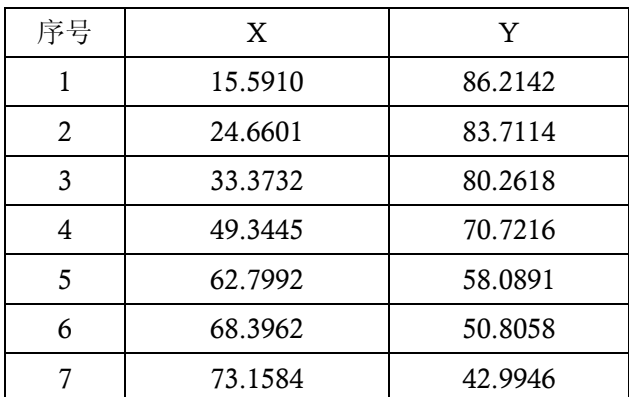

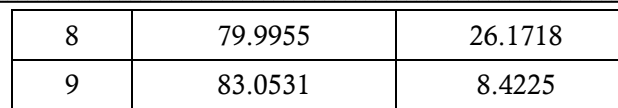

此题难点是不知到对应于 x 及 y 的自变量 t 值。运用 1st0pt, 此题有两种解法:

◆ 方法 1: 将未知 t 变量值当作参数来求, 即有 9 个 t 变量参数及 R , B, x0, y0 共 13 个 参数。优化目标函数是最小化下列函数:

$$
\min: f = \sum_{i=1}^{9} (y_i - y_i)^2 + \sum_{i=1}^{9} (x_i - x_i)^2
$$
  
= 
$$
\sum_{i=1}^{9} (y_i - (R \cdot [\sin(t) - (t - B) \cdot \cos(t)] + y_0)^2 +
$$
  

$$
\sum_{i=1}^{9} (x_i - (R \cdot [\cos(t) + (t - B) \cdot \sin(t)] + x0))^2
$$
 (20)

1st0pt 代码:

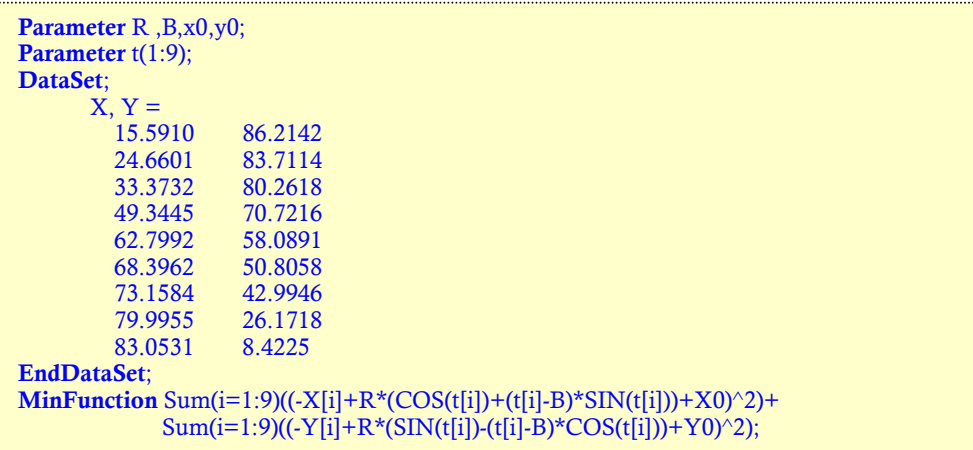

结果: R = 3.1995227, B = -24.438500, x0 = -0.000329680, y0 = 0.000374680 t1 = 2.926154, t2 = 2.8184350, t3 = 2.710714, t4 = 2.495275, t5 = 2.2798359 t6 = 2.1721167, t7 = 2.064396, t8 = 1.848957, t9 = 1.633520 该种解法虽能得到正解,但当数据较多时,如 500 组数据,即有 500 个 *t* 值要被当作参数来求, 如此多的参数量将会大大增加求解的难度,况且中间变量 t 值也并非我们想获得的值。

 方法 2:将公式进行变换,消除 t 变量 由公式

$$
\begin{cases}\nx = R \cdot [\cos(t) + (t - B) \cdot \sin(t)] + x_0 \\
y = R \cdot [\sin(t) - (t - B) \cdot \cos(t)] + y_0\n\end{cases}
$$
\n(21)

变换得

$$
\frac{(x-x_0)^2}{R^2} + \frac{(y-y_0)^2}{R^2} = 1 + (t-B)^2
$$
 (22)

即

$$
t = \sqrt{\frac{(x - x_0)^2}{R^2} + \frac{(y - y_0)^2}{R^2} - 1} + B
$$
 (23)

目标函数如方法 1

$$
f = \sum_{i=1}^{9} (y_i - (R \cdot [\sin(t) - (t - B) \cdot \cos(t)] + y_0)^2 +
$$
  

$$
\sum_{i=1}^{9} (x_i - (R \cdot [\cos(t) + (t - B) \cdot \sin(t)] + x0))^2
$$
 (24)

再将上述 *t* 代入目标函数用于消除 *t*。主意关键词 ConstStr。 1stOpt 代码:

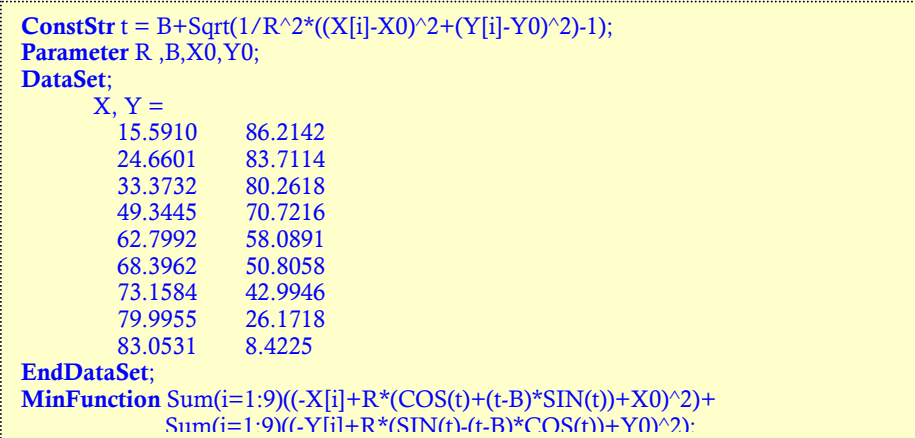

结果:  $R = 3.199541$ ,  $B = 0.694399$ ,  $x0 = -0.0003171$ ,  $y0 = 0.00035955$ 

例 2.2.6:有约束的非线性回归

回归公式及数据如下:

公式

$$
y = \frac{a+b \cdot x}{1+c \cdot x + d \cdot x^2} \tag{25}
$$

数据:

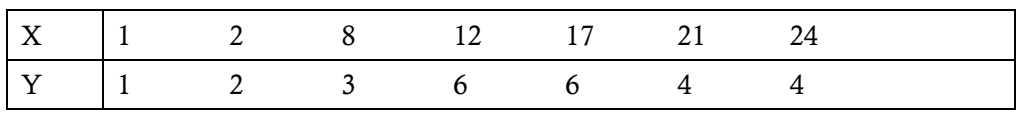

与一般拟合问题不同之处是,该例拟合后的曲线必须通过点 1 和 3, 即点( $x_1, y_1$ )=(1,1), (x2, y2)=(8,3);此约束条件即:

$$
y_1 = \frac{a + b \cdot x_1}{1 + c \cdot x_1 + d \cdot x_1^2} \quad \text{R} \quad y_2 = \frac{a + b \cdot x_2}{1 + c \cdot x_2 + d \cdot x_2^2} \tag{26}
$$

1stOpt 代码:

```
Constant x1=1, y1=1, x2=8, y2=3;
DataSet; 
          x, y=
 1 1
 2 2
 8 3
           \begin{array}{ccc} 12 & & 6 \\ 17 & & 6 \end{array}\begin{array}{ccc} 17 & \hspace{1.5cm} & 6 \\ 21 & \hspace{1.5cm} & 4 \end{array}\begin{array}{ccc} 21 & & 4 \\ 24 & & 4 \end{array}24
EndDataSet; 
MinFunction Sum(i=1:7)((y[i]-(a+b*x[i])/(1+c*x[i]+d*x[i]^2))^2);
y1=(a+b*x1)/(1+c*x1+d*x1^2);y2=(a+b*x2)/(1+c*x2+d*x2^{2});
```
结果:  $a = 0.861917$ ,  $b = 0.035839$ ,  $c = -0.105828$ ,  $d = 0.0035860$ 如果无约束条件,本例答案为:a = 1.011742, b = 0.056511, c = -0.103843, d: = 0.003781868

例 2.2.7:峰值拟合

拟合模型公式如下:

$$
y = p_1 \cdot \exp\left(-2.77 \cdot \left(\frac{x - p_2}{p_3}\right)^2\right) + p_1 \cdot \exp\left(-2.77 \cdot \left(\frac{x - 5 \cdot p_2}{p_4}\right)^2\right)
$$
  
+
$$
a_0 \cdot \exp\left(-0.5 \cdot \left(\frac{x - a_1}{a_2}\right)^2\right) + 2 \cdot a_0 \cdot \exp\left(-0.5 \cdot \left(\frac{x - 2 \cdot a_1}{a_2}\right)^2\right)
$$
 (27)

其中,  $p_1 \nvert 2 \nvert p_4$ ,  $a_0 \nvert 2 \nvert a_2$  为待求参数

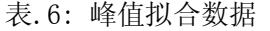

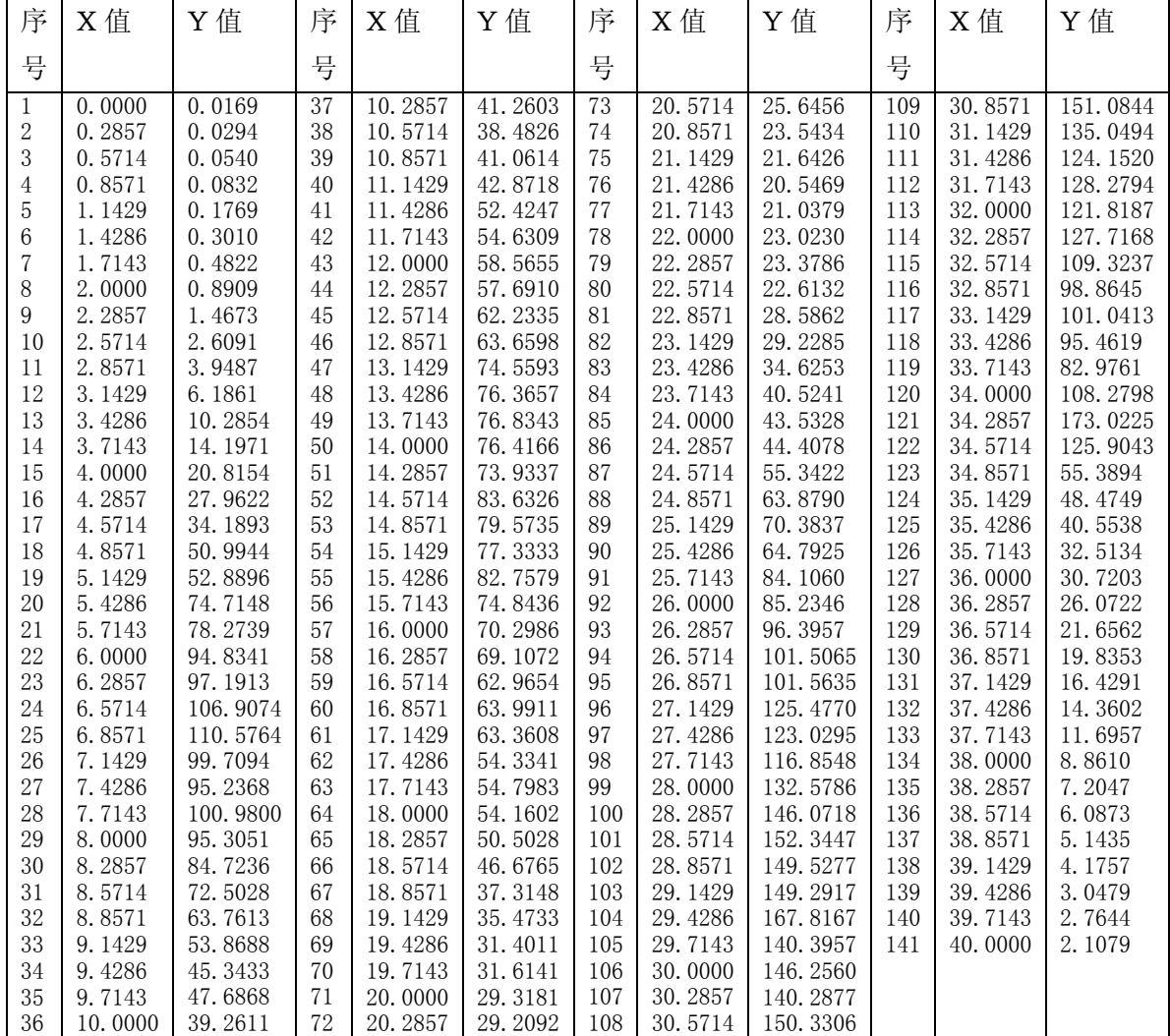

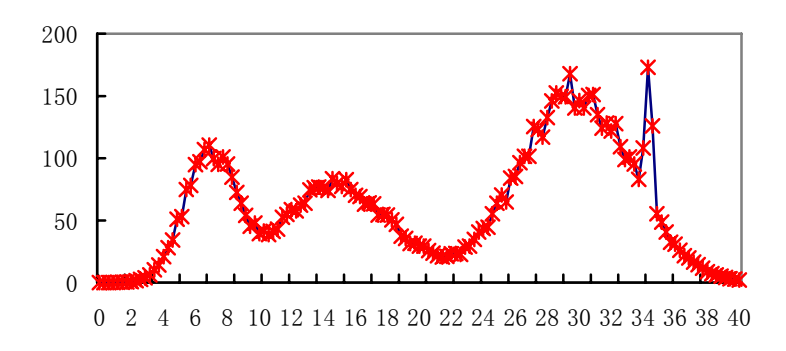

图.14: 多峰曲线拟合

如上图示,共有 4 个峰,最后一个峰仅有三个数据点。对任何其它拟合软件来说,求得正解 都将很困难,因为很难给出合适的参数初始值。而 1stOpt 则无需给出初始值,将自动求出最 优解,成功率高于90%。

1stOpt 代码:

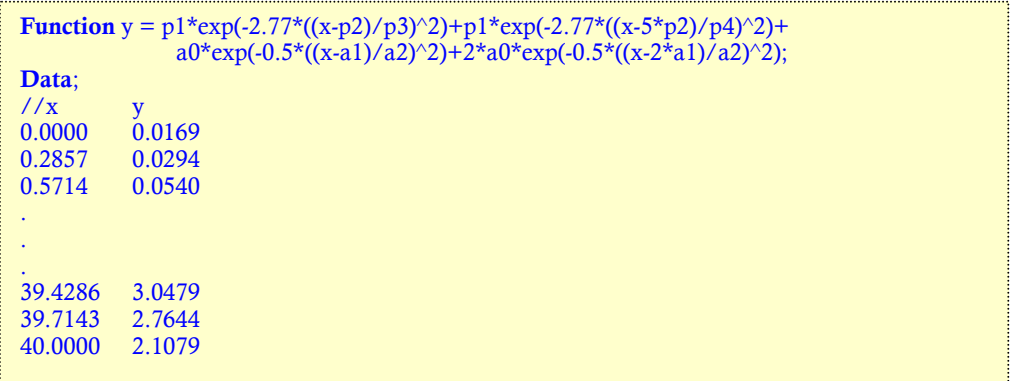

# 2.3: 任意形式,线性,非线性方程或方程组求解

例 2.3.1:求下列方程组的根:

$$
\begin{cases}\n(x-0.3)^{y^z} + \frac{x}{y \cdot z} - x \cdot y \cdot \sin(z) + (x+y-z)^{\cos(x-1)} = 1 \\
(y-0.2)^{zx} + \frac{y}{z \cdot x} - y \cdot z \cdot \sin(x) + (y+z-x)^{\cos(y-2)} = 2 \\
(z-0.1)^{x^y} + \frac{z}{x \cdot y} - z \cdot x \cdot \sin(y) + (z+x-y)^{\cos(z-3)} = 3\n\end{cases}
$$
\n(28)

1stOpt 代码:

```
(z-0.1)^{x^2y+z/x/y-z*x*sin(y)+(z+x-y)^cos(z-3)} = 3;Parameter x, y, z; 
Function (x-0.3)^{y^2}z+x/y/z-x*y*sin(z)+(x+y-z)^{x^2}cos(x-1) = 1;(y-0.2)^{x}x+y/z/x-y*z*sin(x)+(y+z-x)^{x}cos(y-2) = 2;
```
结果:  $x=0.79390634413219$ ,  $y = 0.902585377949916$ ,  $z = 1.21622367662841$ 例 2.3.2:求下列方程组的根:

$$
\begin{cases}\n\exp(0.1 \cdot x_1) - \exp(0.1 \cdot x_2) - x_3 \left(\exp(-0.1) - \exp(-10 \cdot 0.1)\right) = 0 \\
\exp(0.2 \cdot x_1) - \exp(0.2 \cdot x_2) - x_3 \left(\exp(-0.2) - \exp(-10 \cdot 0.2)\right) = 0 \\
\exp(0.3 \cdot x_1) - \exp(0.3 \cdot x_2) - x_3 \left(\exp(-0.3) - \exp(-10 \cdot 0.3)\right) = 0\n\end{cases} (29)
$$

其中, x<sub>1</sub>∈[-100,100], x<sub>2</sub>∈[-100,100], x<sub>3</sub>∈[0.1,100] 1stOpt 代码:

exp(-0.3\*x1)-exp(0.3\*x2)-x3\*(exp(-0.3)-exp(-10\*0.3))=0; **Parameter** x1[-100,100], x2[-100,100], x3[0.1,100]; **Function**  $exp(-0.1*x1) - exp(0.1*x2) - x3*(exp(-0.1) - exp(-10*0.1)) = 0;$ exp(-0.2\*x1)-exp(0.2\*x2)-x3\*(exp(-0.2)-exp(-10\*0.2))=0;

结果:  $x_1 = 1$ ,  $x_2 = -10$ ,  $x_3 = 1$ 

## 2.4: 模型参数优化率定

1st0pt 内镶 Pascal/VB 语言,因此可处理任何复杂的模型参数优化问题,而无需外部编译 器。尤其是通过引入两个关键词"VapParameter"和"VarConstant",更可轻易处理一些特 殊的参数,常量及多数据文件同时优化问题。

例 2.4.1:TANK模型参数优化率定:

TANK模型因其结构简单,易懂,应用效果佳而成为水文分析中经常使用的降雨径流 模型。图.12是三段联立TANK模型。降雨为输入,流量Q为输出:

$$
Q = Q_1 + Q_3 + Q_5 \tag{30}
$$

使用参数:

- 初期貯留: L1, L2, L3 (总数 3), 单位: mm
- 貯留能力:  $S_1$ ,  $S_2$ ,  $S_3$  (总数 3), 单位: mm
- 流量系数:  $K_1$ ,  $K_2$ ,  $K_3$ ,  $K_4$ ,  $K_5$  (总数 5)

如果同时使用8次降雨径流过程进行参数率定,则初期貯留参数量 L 将变为: 3 x 8 = 24 最后待定参数总量为:24+ 3 + 5 = 32 在下面代码中,特殊参数"初期貯留"用关键词"VapParameter"来进行定义。

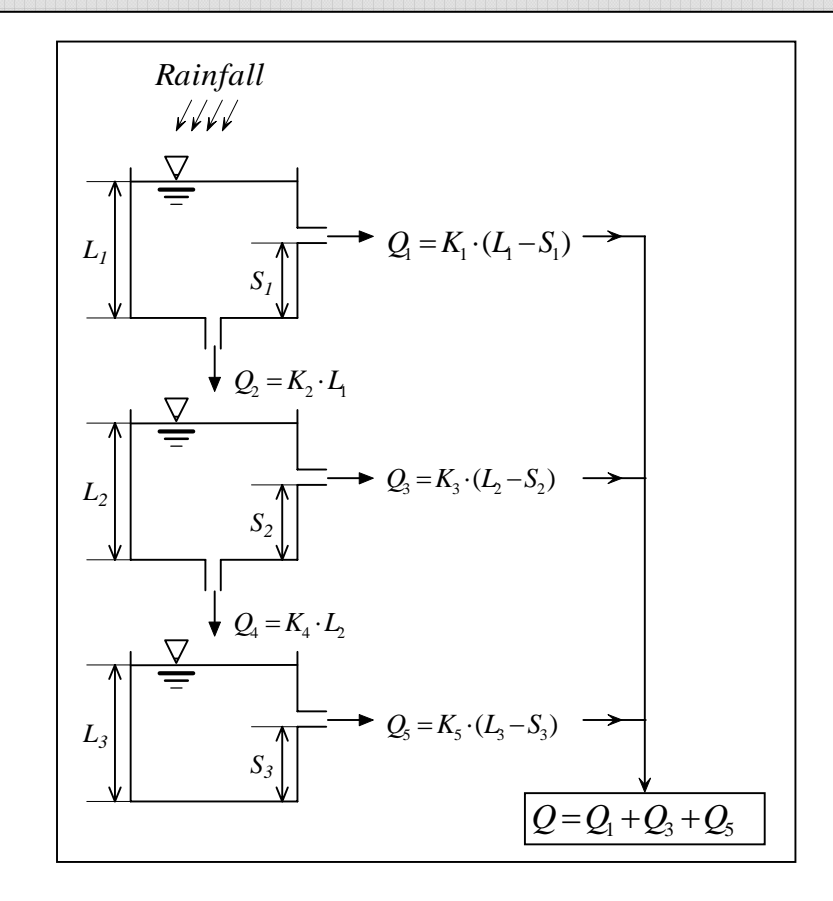

图.15 三层TANK模型

1stOpt 代码:

```
Variable Rainfall; //unit: mm
Variable Runoff; //unit: m^3/s
Constant DT = 1; //time interval, unit: hr
Constant n = 3; //number of rainfall process
Parameter Area [0,3]; //catchment area, unit: km<sup>^2</sup>
Parameter K(1:5) [0.0001,1]; //discharge coef.
Parameter S(1:3) [1,100]; //storage coef.
VarParameter L(1:3) = 3 [0, 40]; //initial storage
StartProgram; 
var 
    i : integer;
   Q1, Q2, Q3, Q4, Q5: Double; 
    SS1, SS2, SS3: Double; 
begin 
     SS1 := L1:
     SS2 := L2;
     SS3 := L3;
      for i := 0 to DataLength-1 do begin 
           //tank 1 
          if SS1 > S1 then
             Q1 := K1 * (SS1 - S1) else
             Q1 := 0;Q2 := K2*SS1;SS1 := SS1 + (Rainfall[i] - Q1 - Q2) * DT;if SS1 < 0 then SS1 := 0;
           //tank 2 
          if SS2 > S2 then
             Q3 := K3*(SS2-S2) else
             Q3 := 0;Q4 := K4 * SS2;SS2 := SS2 + (Q2 - Q4 - Q5) * DT;if SS2 < 0 then SS2 := 0;
           //tank 3 
          if SS3 > S3 then
             Q5 := K5 * (SS3 - S3) else
             O5 := 0;SS3 := SS3 + (Q4 - Q5) * DT;if SS3 < 0 then SS3 := 0;
          // change unit from mm \rightarrow m^3/s
          Runoff[i] := 3600*(Q1+Q3+Q5)*Area*10/(DT*36); end;
end; 
EndProgram; 
DataFile C:¥Applications¥1stOpt¥yangui_1.csv; 
DataFile C:¥Applications¥1stOpt¥yangui_3.csv; 
DataFile C:¥Applications¥1stOpt¥yangui_4.csv; 
DataFile C:\Applications\1stOpt\yangui_6.csv;
DataFile C:\Applications\1stOpt\yangui_7.csv; 
DataFile C:\Applications\1stOpt\yangui_10.csv;
DataFile C:\Applications\1stOpt\yangui_11.csv;
DataFile C:\Applications\1stOpt\yangui_12.csv;
```
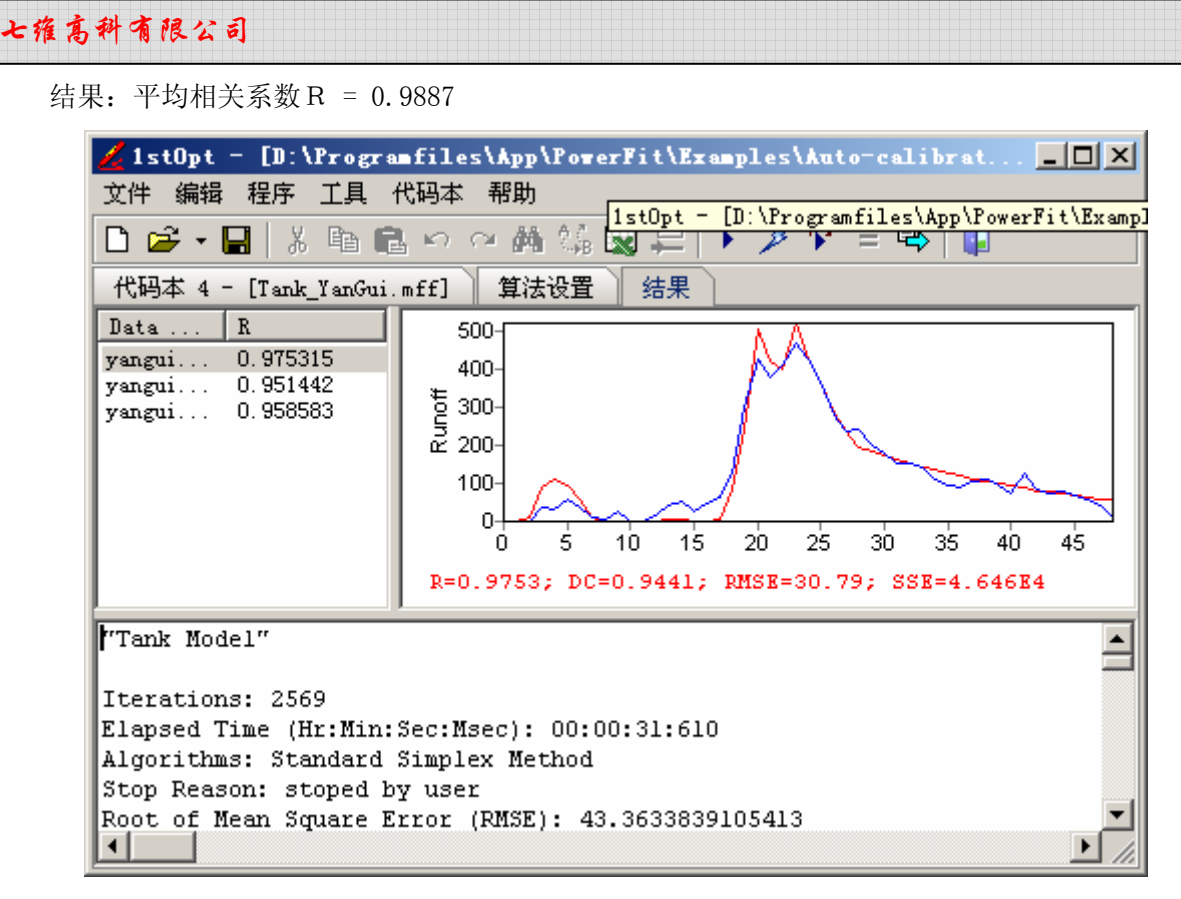

图.16 TANK 模型优化结果示图

例 2.4.2:路面排水水质模型参数优化率定

调查路面概要如右图. 17 示, 面积为 995m<sup>2</sup>, 降雨为人工降雨。观测项目为BOD, COD, SS及流 量。时间间隔为 10 分钟。共有 6 次实测资料。

路面排水水质模型如下列公式,式(31)为运 动式,式(32)为连续式:

$$
\begin{cases} L_t = k \cdot S_t \cdot Q_t & (31) \\ S_{t+1} = S_t - \int L_t dt & (32) \end{cases}
$$

其中,  $L_t$ : t时刻污浊负荷流出量  $(g/m^2/hr)$ 

k: 污浊负荷量流出系数 (1/mm)

- $Q_t$ :  $t$ 时刻雨水流出强度 (mm/hr)
- $S_t$ ,  $S_{t+l}$ :  $t \in t+1$ 时刻路面堆积负荷残存量 (g/m<sup>2</sup>)

#### 使用参数:

本事例中 BOD 与 COD 同时进行优化率定,6 次实测过程数据同时使 図.17 路面排水试验概要图 用,参数如下:

- 初期BOD污浊负荷量:  $S_{\text{BOD}}$ , 总数 6, 单位:  $g/m^2$
- 初期COD污浊负荷量:  $S_{cod}$ , 总数 6, 单位:  $g/m^2$
- $BOD$ 及 $COD$ 污浊负荷量流出系数:  $K_{body}$ ,  $K_{cool}$  总数 2, 单位:  $1/\text{mm}$

最终参数总数:6 + 6 + 2 = 14

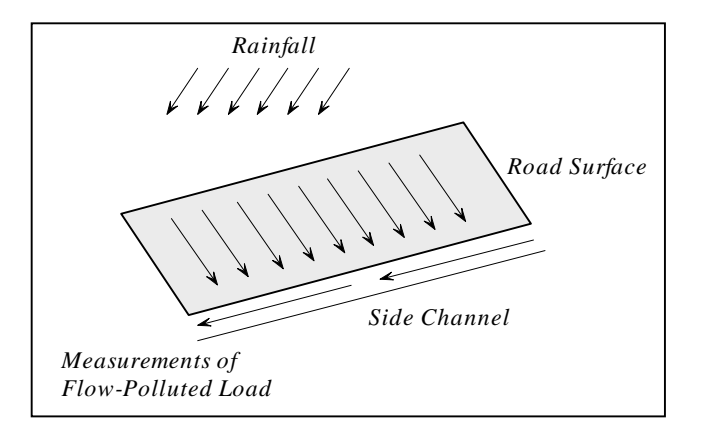

1stOpt 代码:

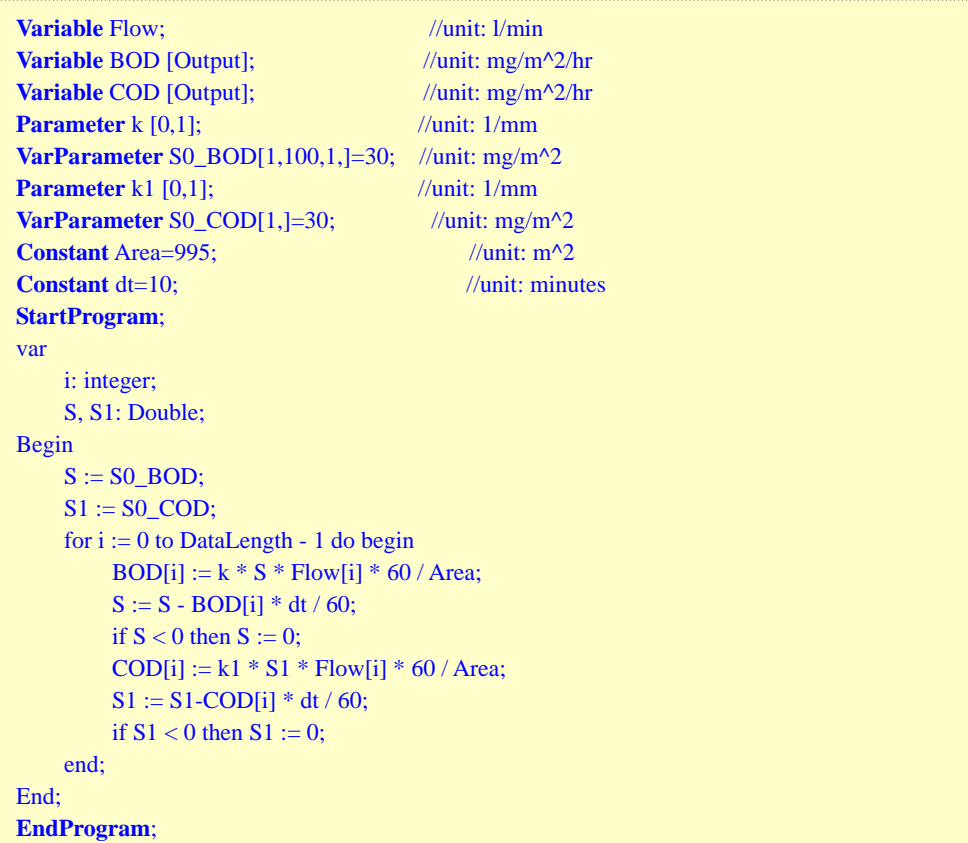

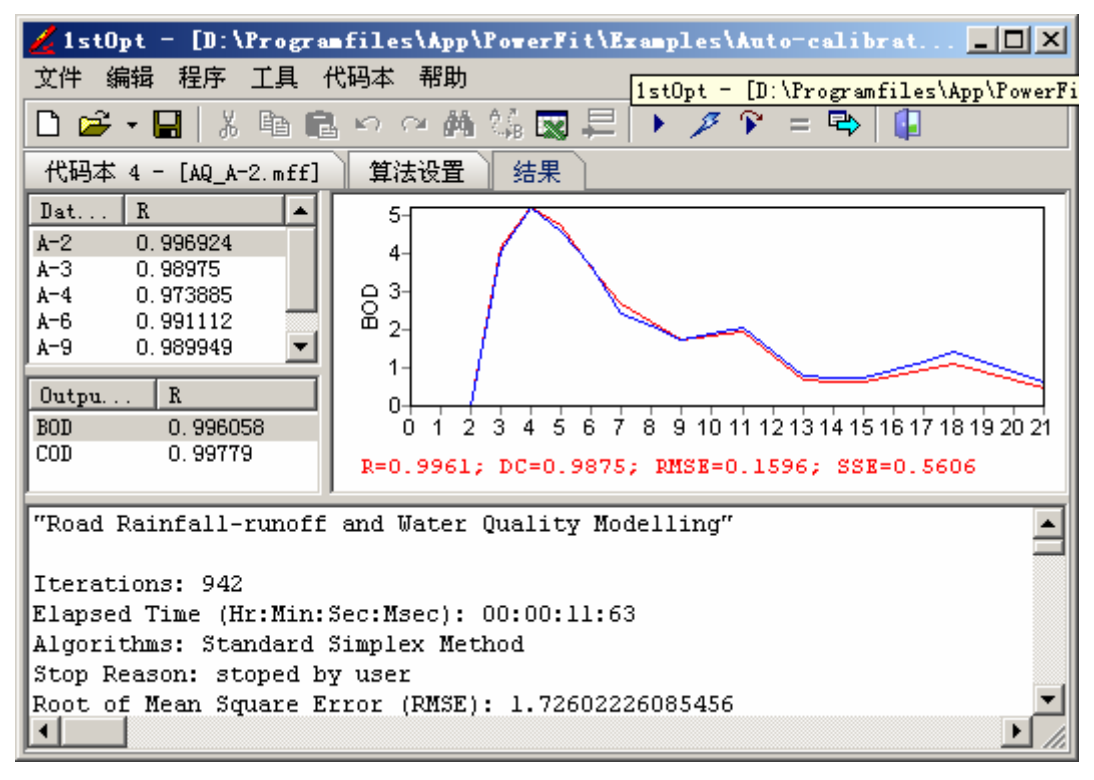

图.18. 水质模型优化结果示图

例 2.4.3:时系列模型参数优化率定

此案例研究的是大肠杆菌(z)与降雨量(x)及流量(y)间的关系。表.7 是三次实测过程数据, 共有 9 次类似数据。因为大肠杆菌不仅与降雨量及流量有关,还受其初始值影响,采用的数 学模型公式如下式,其中, p<sub>1</sub>至p<sub>7</sub>为待定参数, t表示时间。

$$
z_{t} = \frac{p_{1} + p_{2} \cdot x_{t} + p_{3} \cdot y_{t} + p_{4} \cdot z_{t-1}}{1 + p_{5} \cdot x_{t} + p_{6} \cdot y_{t} + p_{7} \cdot z_{t-1}}
$$
(33)

表.7 原始数据

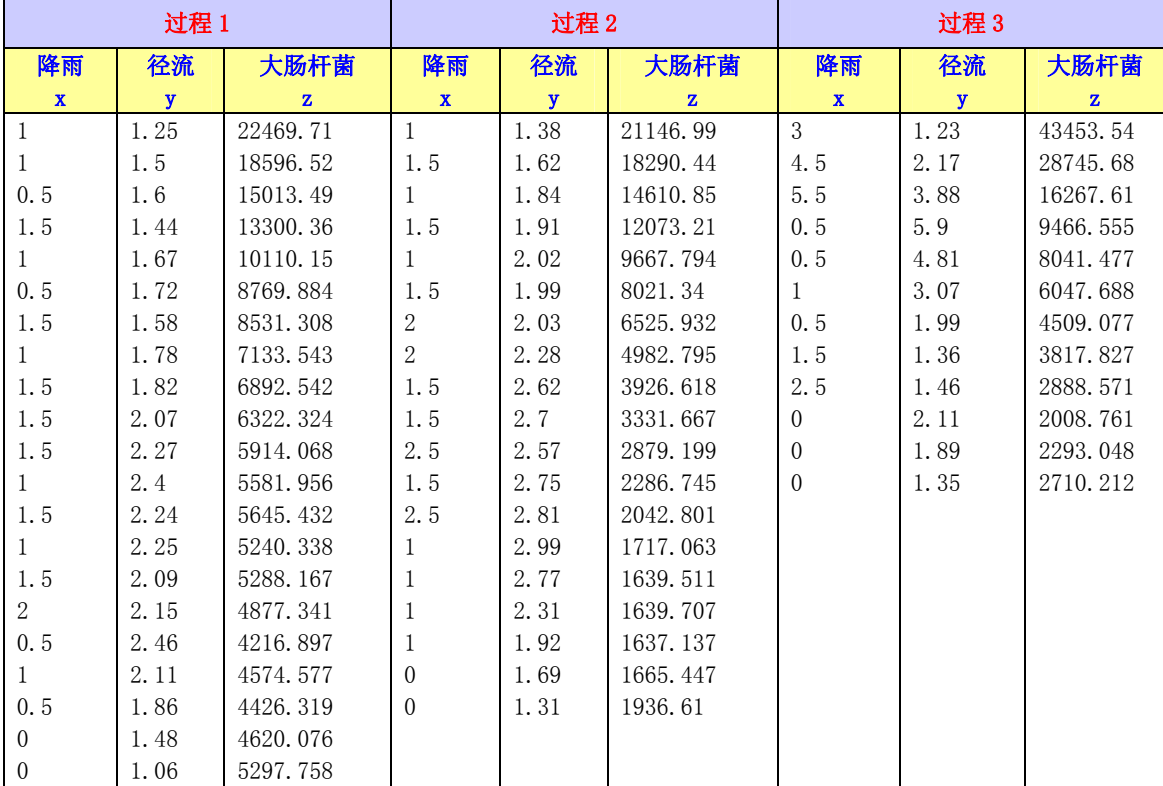

在此例中, 每一数据文件的第一行数值被当作初始值, 使用关键词"VarConstant"用以 描述各次过程的初始大肠杆菌量。1stOpt 代码:

```
Parameter p(1:7);
Variable x, y, z; 
VarConstant z0 = [27177.83, 25288.04, 7751.078, 11028.05, 10725.02, 34615.46, 
                 22479.53, 18309.19, 44856.28];
StartProgram; 
var i : integer;
   Temz : Double;
begin 
   Temz := z0;
    for i := 0 to Datalength - 1 do begin
        z[i] := (p1+p2*x[i]+p3*y[i]+p4*Tempz)/(1+p5*x[i]+p6*y[i]+p7*Tempz);Temz := z[i]; end;
end; 
EndProgram; 
1/x y z
Data "2000-03-29"; //file 1 
//1 1.0100 27177.83 
1 1.2500 22469.71 
1 1.5000 18596.52
```
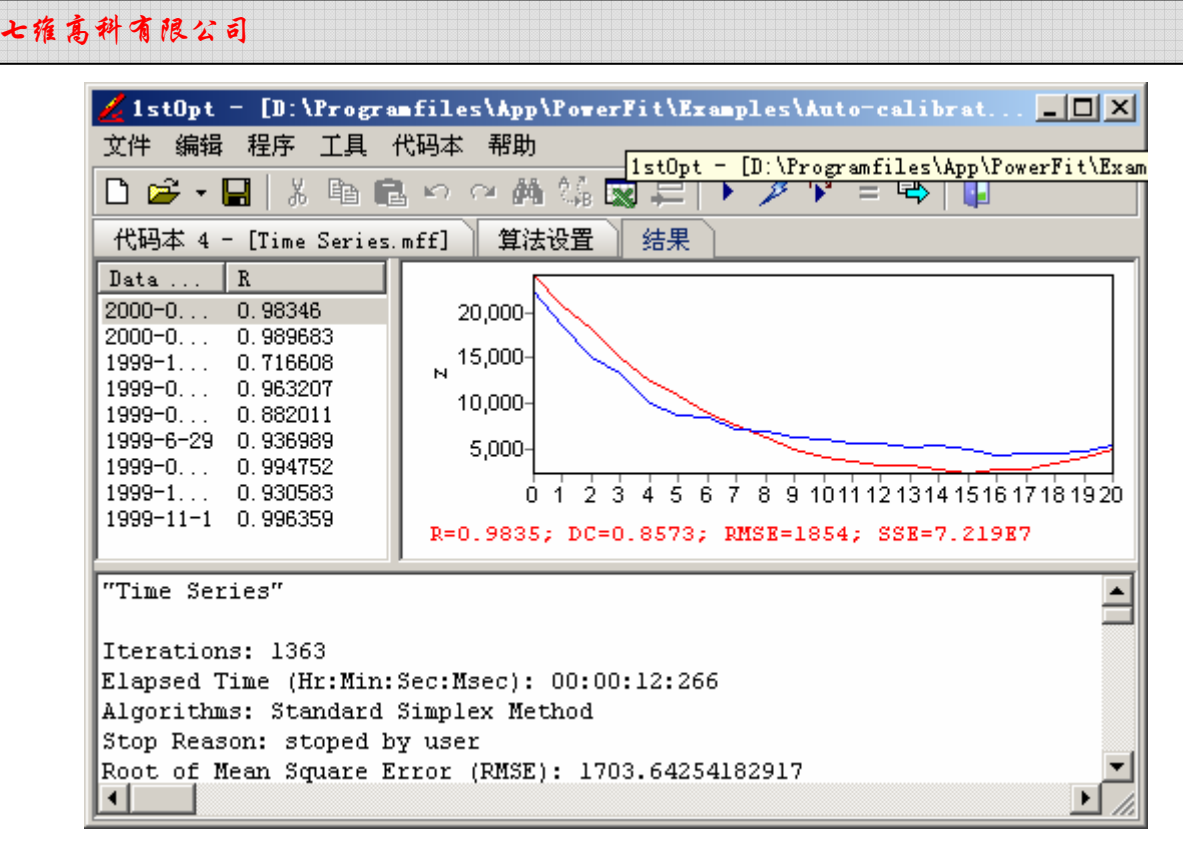

图.19 时系列模型优化结果示图

#### 例 2.4.4:降雨水位模型参数优化

已知某观测点两时段t<sub>1</sub>及t<sub>2</sub>总降雨量及由其引起的水位增量数据如下表.8,同时已知t1及t2 内每分钟的降雨量如表.9。假如已知每分钟降雨量与每分钟水位增量的模型为指数关系如式 (34),试确定参数a及b。

$$
h = a \cdot R^{b} \qquad (34)
$$

其中, h 每分钟水位增量, R 每分钟降雨量。

表.8 降雨量及水位增量

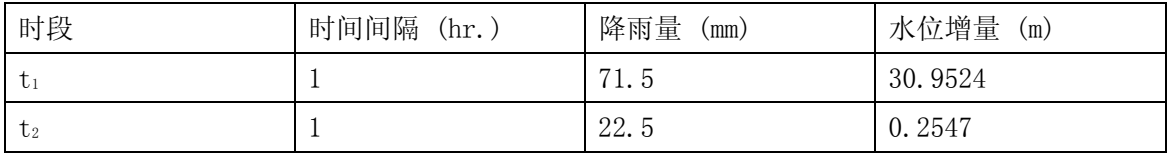

表.9 每分钟降雨量 R

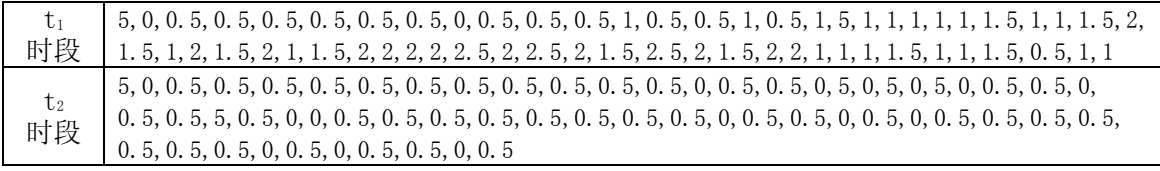

此例求最优解的标准是通过(34)式所算出的t1及t2时段每分钟降雨量所引起的水位增量 之和应分别等于t1及t2时段 1 小时间观测到的水位增量, 如图. 20 示。目标函数如下:

$$
\begin{cases}\n\text{t}_{1} \boxplus \bigoplus_{i=0}^{59} a \cdot R_{1,i}^{\quad b} - 30.9524 = 0 & (35) \\
\text{t}_{2} \boxplus \bigoplus_{i=0}^{59} a \cdot R_{2,i}^{\quad b} - 0.2547 = 0 & (36)\n\end{cases}
$$

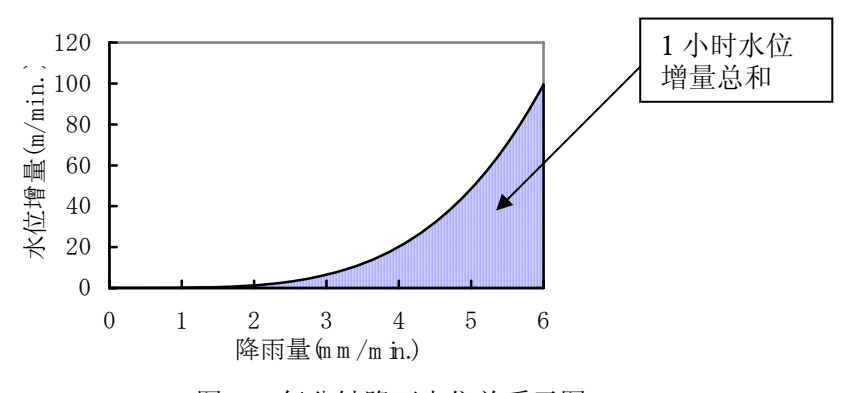

图.20 每分钟降雨水位关系示图

问题现转换为求特殊联立方程组(35)和(36)的根:  $a \nbox{ m } b$ 1stOpt 代码:

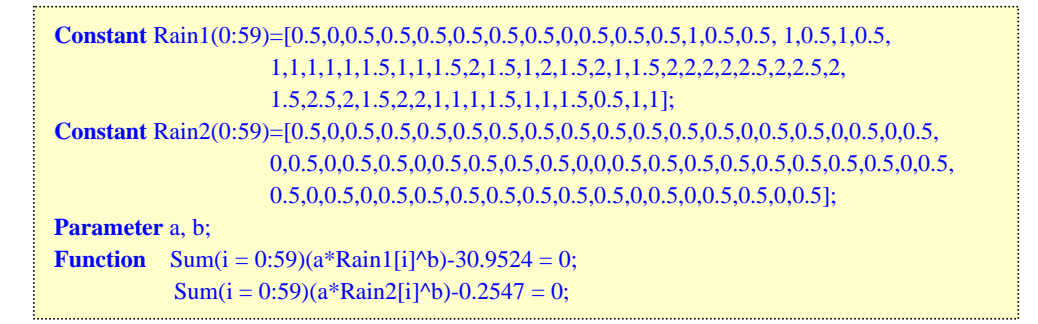

结果:a = 0.086476, b = 3.93344。

### 例 2.4.5:时系列自回归模型

已知某河段流量过程如下表.10 及图.21

表.10 河段流量过程

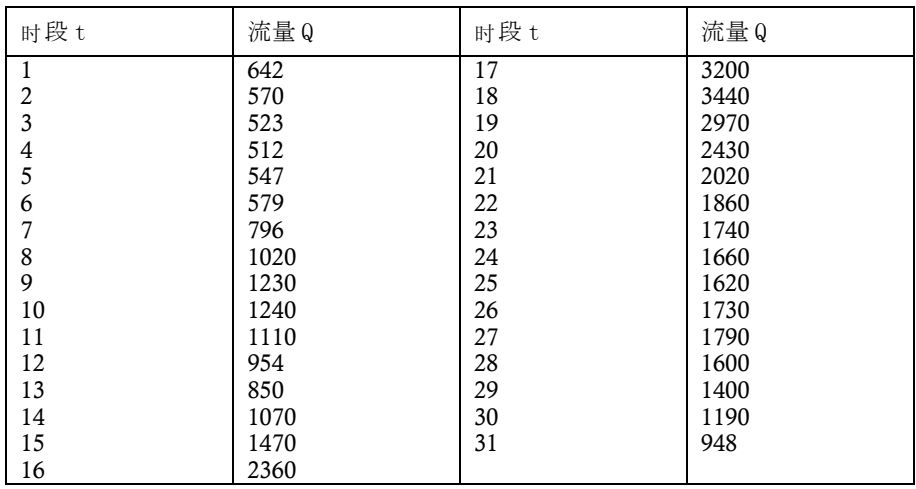

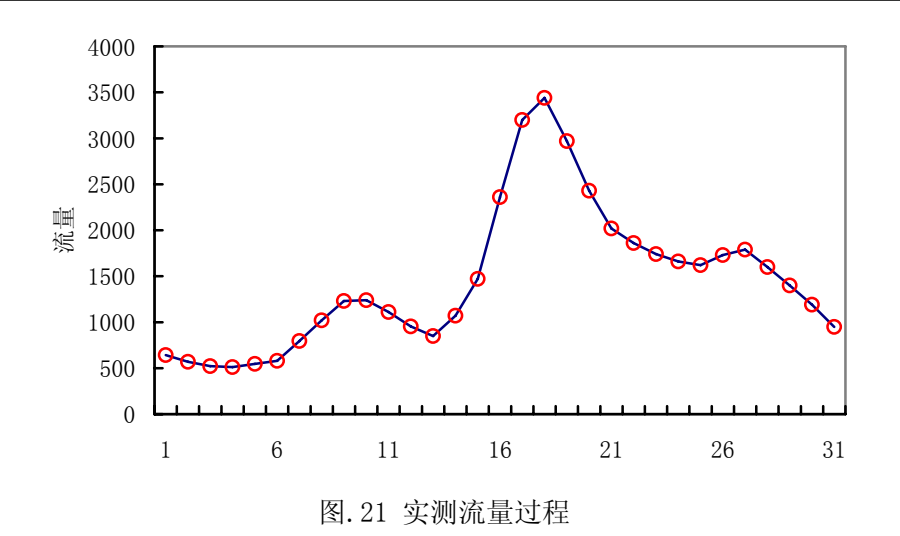

假设流量 Q 有如下线性自回归关系式:

 $Q_t = p_1 \cdot Q_{t-1} + p_2 \cdot Q_{t-2} + p_3 \cdot Q_{t-3} + p_4$ (37)

其中,  $p_1 \widehat{\pm} p_4$ 为待求参数;  $Q_t$ ,  $Q_{t-1}$ ,  $Q_{t-2}$ ,  $Q_{t-3}$ 分别为 $t$ ,  $t-1$ ,  $t-2$ ,  $t-3$ 时刻流量。 此例的目标函数是最小化计算与实测流量间的残差,即:

Min 
$$
\sum_{i=1}^{n} (ObsQ_i - CalQ_i)^2
$$
 (38)

其中, ObsQ, Ca1Q 分别是观测和计算的流量值; n = 31 - 3 = 28; 1stOpt 代码:

```
Constant n=27; 
Parameters p(1:4); 
Constant Q(1:3) = [642,570,523];
Constant ObsQ(0:n) = [512,547,579,796,1020,1230,1240,1110,954,850,1070,1470,2360, 3200, 3440, 
                         2970,2430,2020,1860,1740,1660,1620,1730,1790,1600,1400,1190,948]; 
StartProgram; 
var i: integer; 
     temSSE, CalQ: double; 
     tq1, tq2, tq3: double; 
begin 
      temSSE := 0; tq1 :=Q1;
      tq2 := Q2;
      tq3 := Q3;for i := 0 to n do begin
           CalQ := p1 * tq1 + p2 * tq2 + p3 * tq3 + p4;
           if CalQ \lt 0 then CalQ := 0;
           tq1 := tq2;tq2 := tq3;tq3 := CalQ; temSSE := temSSE + sqr(CalQ-ObsQ[i]);
       end;
      FunctionResult := sqrt(temSSE/28);
end; 
EndProgram;
```
结果:  $p1 = 1.1578229980$ ,  $p2 = -3.25408590$ ,  $p3 = 3.1013431829$ ,  $p4 = -5.271458666$ 

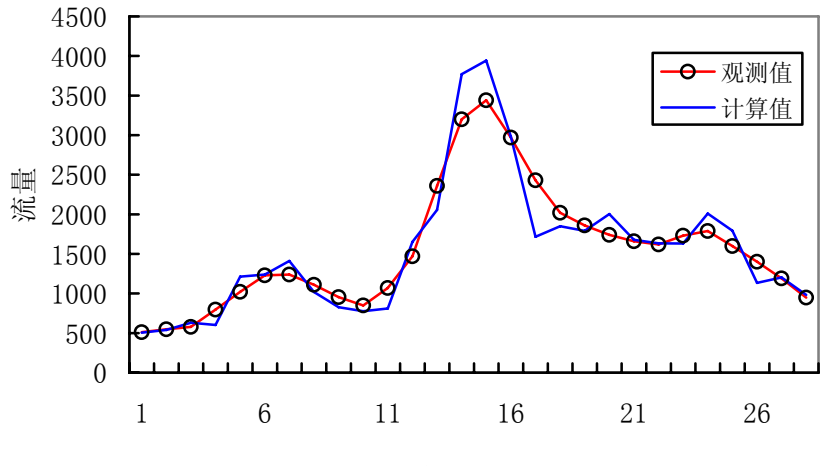

图.22 实测与模拟流量过程

# 2.5: 组合优化问题

1stOpt 亦可用与解决组合优化问题。自行开发的最大继承法(MIO)在解决该类问题时, 比其它诸如遗传算法,模拟退火及禁忌算法等表现更优。

例 2.5.1:TSP问题

TSP问题是非常著名的组合优化问题:有N个城市,从某一城市出发,每个城市访问一 次,最后回到起始城市,试求最短距离的访问路线。下面以某地15个城市为例。

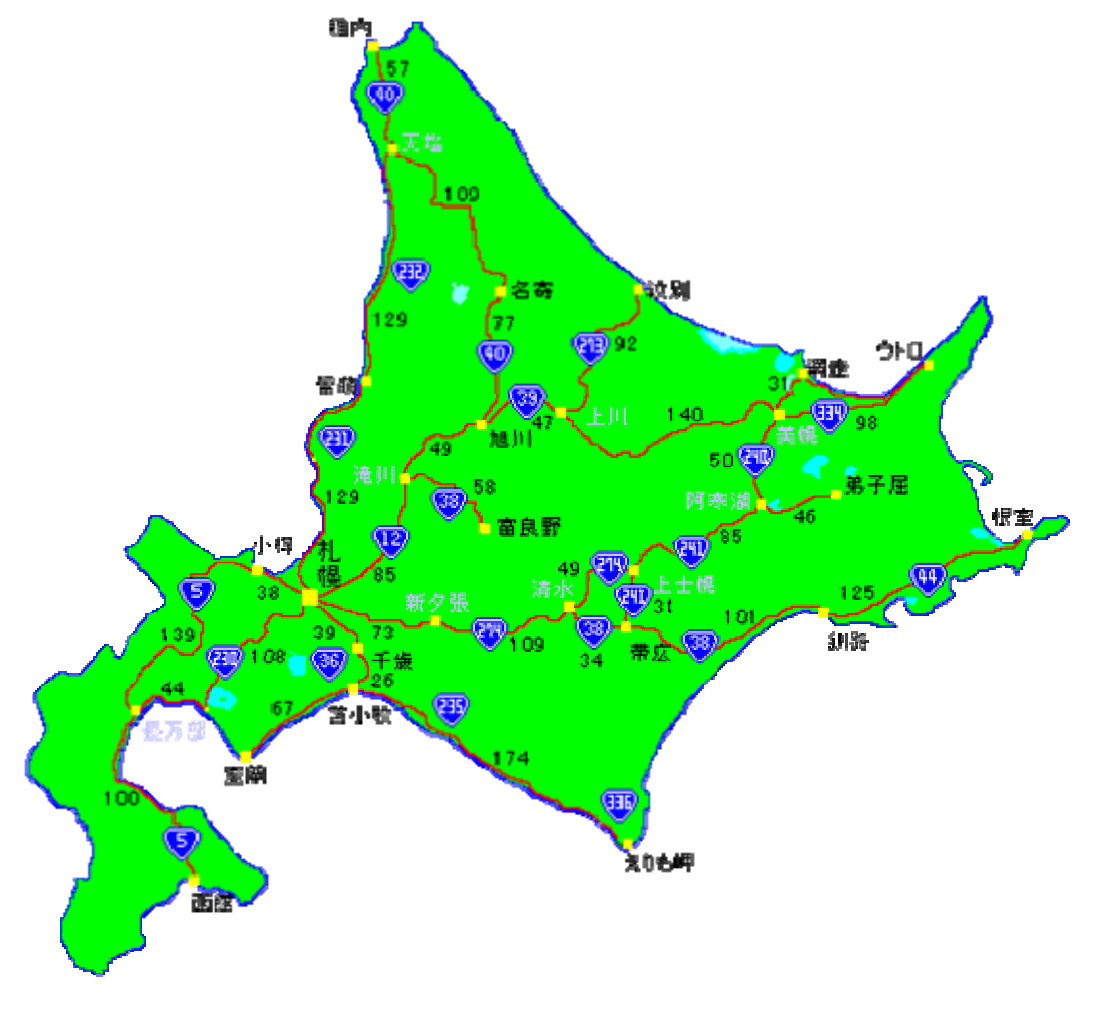

图.23 15个城市地图

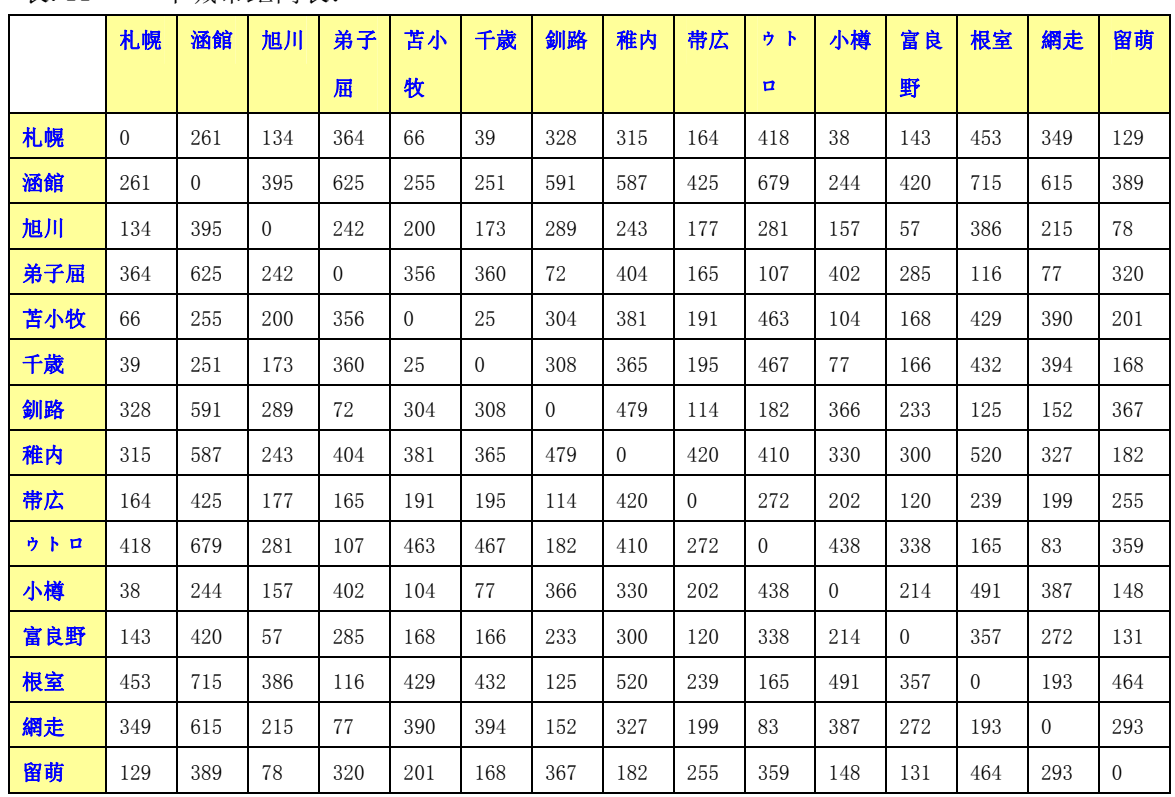

表.11 15个城市距离表:

1stOpt 代码:

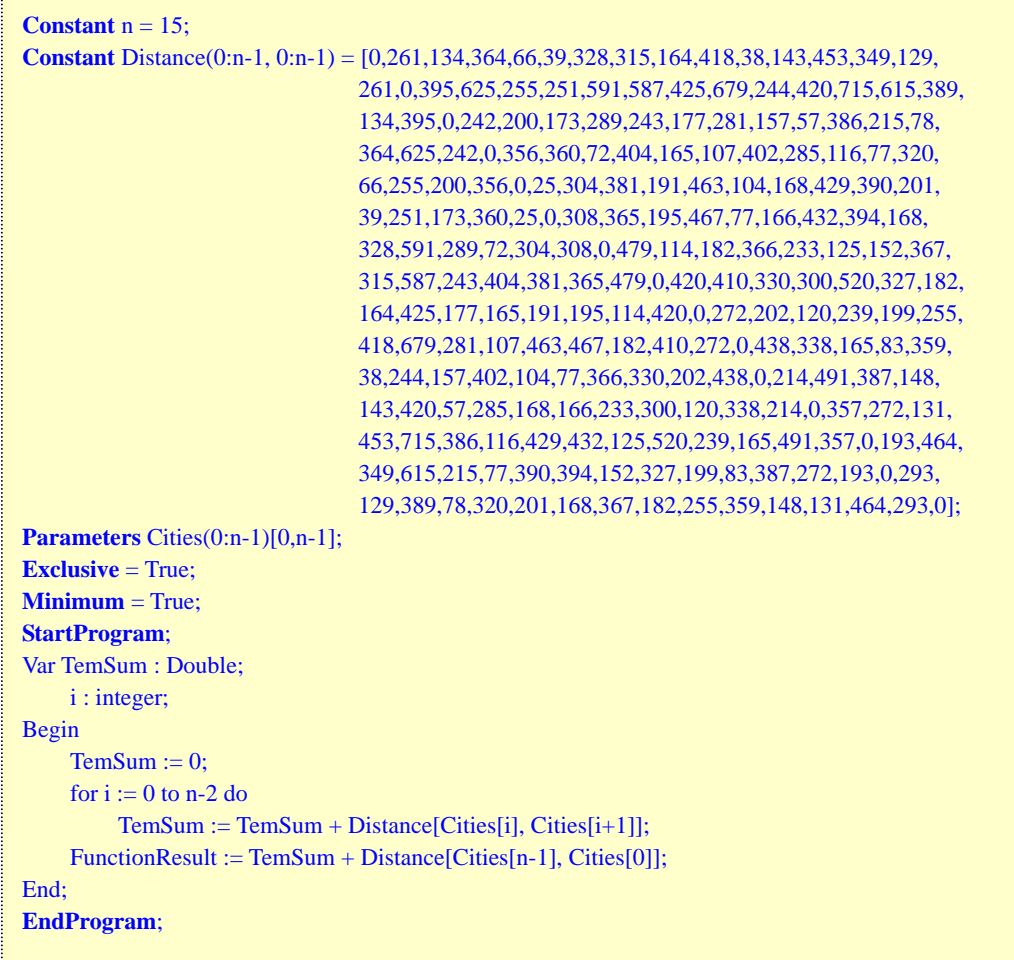

结果: 最短距离为 2 0 7 6 KM, 访问路径为:

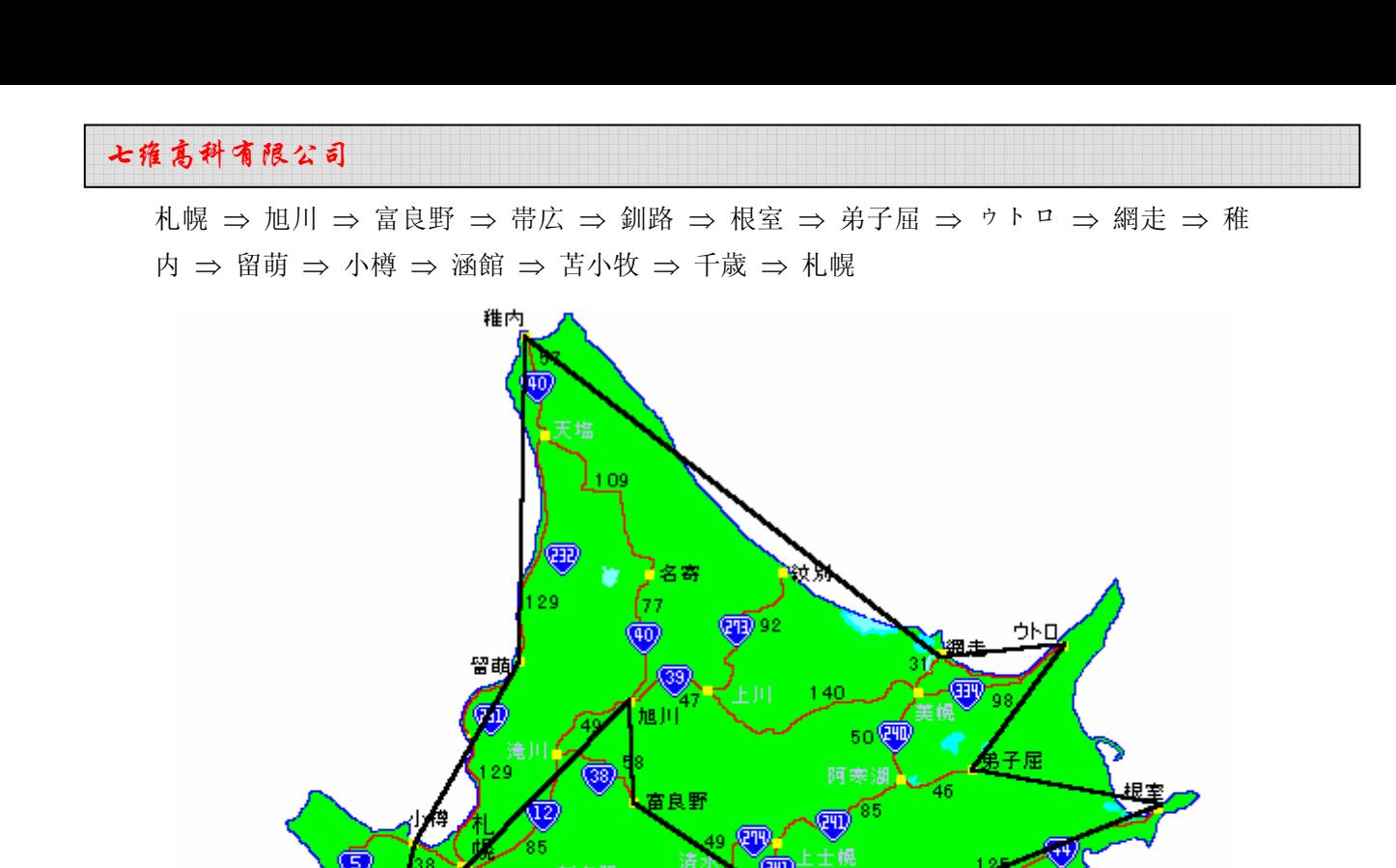

图.24 15个城市最短路径地图

### 例 2.5.2:魔法矩阵问题

室府

函館

将 1 至 16 个数排列成 4 行 4 列矩阵如表. 12, 每个 数只用一次,如何排列使其每行,每列及两对角 4 数之 和均分别等于 34? 也即求X1至X16的值.

表.12 魔法矩阵问题

釧路

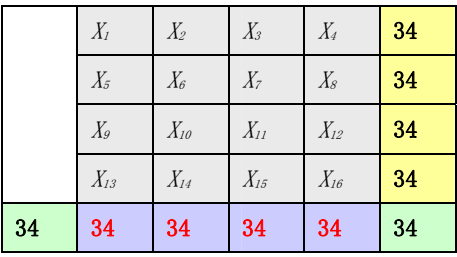

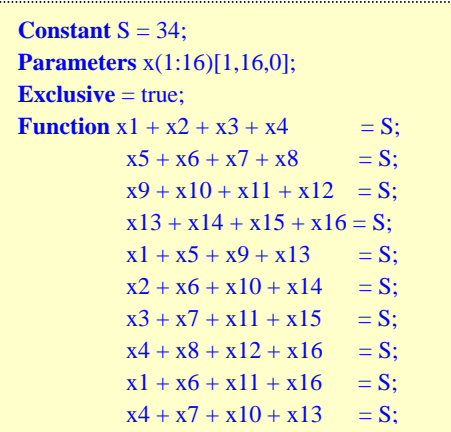

### 1stOpt 代码: 表.13 魔法矩阵结果

えりも岬

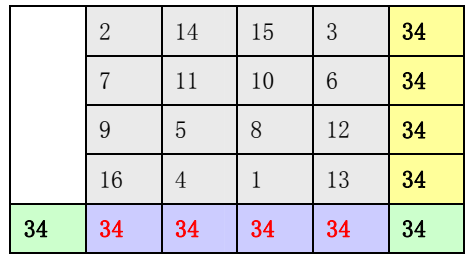

计算结果如下:  $x_1 = 2$ ,  $x_2 = 14$ ,  $x_3 = 15$ ,  $x_4 = 3$ ,  $x_5 = 7$ ,  $x_6 = 11$ ,  $x_7 = 10$ ,  $x_8 = 6$ ,  $x_9 =$ 9,  $x_{10} = 5$ ,  $x_{11} = 8$ ,  $x_{12} = 12$ ,  $x_{13} = 16$ ,  $x_{14} = 4$ ,  $x_{15} = 1$ ,  $x_{16} = 13$ 

图 .23 表示从 起点 A到终点 E之间 各点的距离。求 A 到 E 的最短路径。

此问题也乃经

典的组合优化问题。

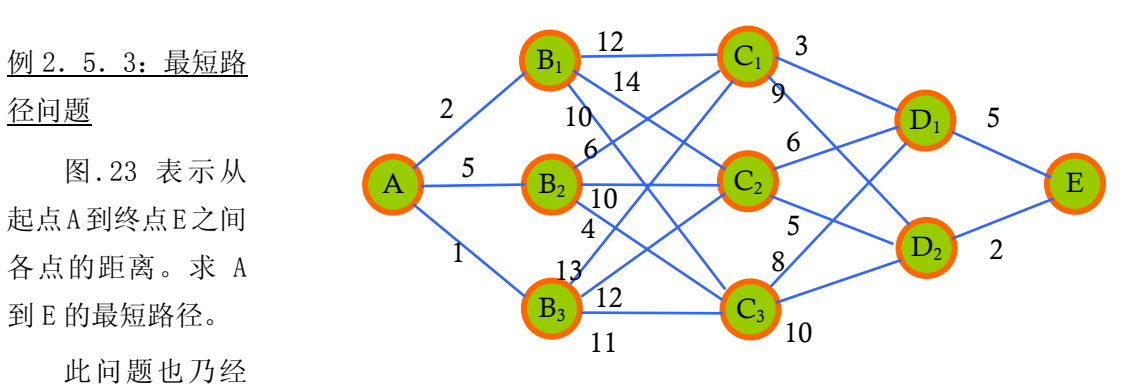

图.25 最短路径示意图

不同与传统的用动态线性规划方法求解,1stOpt 使用全局优化来寻优。

|                 | 序号             | $\bf{0}$ | 1        | $\overline{2}$ | 3              | 4        | 5        | $6\phantom{1}6$ | 7        | 8        | 9            |
|-----------------|----------------|----------|----------|----------------|----------------|----------|----------|-----------------|----------|----------|--------------|
| 序号              |                | A        | B1       | B <sub>2</sub> | B <sub>3</sub> | C1       | C2       | C <sub>3</sub>  | D1       | D2       | E            |
| $\bf{0}$        | A              | $\Omega$ | 2        | 5              |                | 1000     | 1000     | 1000            | 1000     | 1000     | 1000         |
| 1               | B1             | 2        | $\Omega$ | 1000           | 1000           | 12       | 14       | 10              | 1000     | 1000     | 1000         |
| $\mathbf{2}$    | B <sub>2</sub> | 5        | 1000     | $\Omega$       | 1000           | 6        | 10       | $\overline{4}$  | 1000     | 1000     | 1000         |
| 3               | B <sub>3</sub> | 1        | 1000     | 1000           | $\theta$       | 13       | 12       | 11              | 1000     | 1000     | 1000         |
| 4               | C1             | 1000     | 12       | 6              | 13             | $\theta$ | 1000     | 1000            | 3        | 9        | 1000         |
| 5               | C2             | 1000     | 14       | 10             | 12             | 1000     | $\theta$ | 1000            | 6        | 5        | 1000         |
| $6\phantom{1}6$ | C <sub>3</sub> | 1000     | 10       | 4              | 11             | 1000     | 1000     | $\Omega$        | 8        | 10       | 1000         |
| $\mathbf 7$     | D1             | 1000     | 1000     | 1000           | 1000           | 3        | 6        | 8               | $\Omega$ | 1000     | 5            |
| 8               | D <sub>2</sub> | 1000     | 1000     | 1000           | 1000           | 9        | 5        | 10              | 1000     | $\theta$ | 2            |
| 9               | E              | 1000     | 1000     | 1000           | 1000           | 1000     | 1000     | 1000            | 5        | 2        | $\mathbf{0}$ |

表.13 城市距离表(无联结城市间的距离用虚拟值 1000 表示):

#### 1stOpt 代码

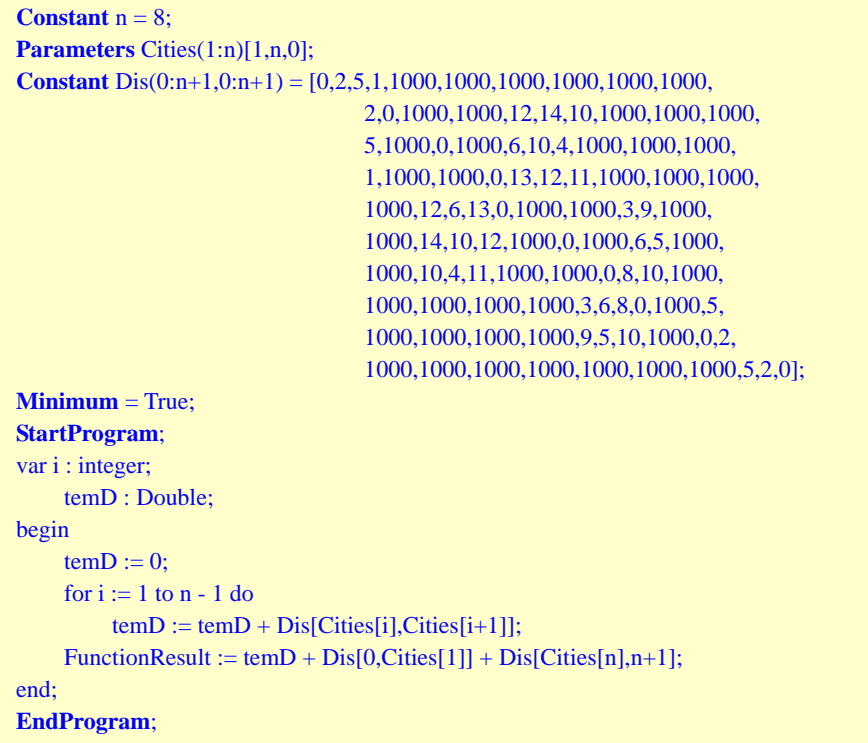

结果: 最短路径值为 19, 路线图为: 0 -> 2 -> 4 -> 7 -> 9 也既: A -> B2 -> C1 -> D1 ->E

#### 2.6:二维/三维分析及预测验证

在优化计算完成后,可进行二维/三维分析及数据预测验证。如下图.24,二维/三维分析 主要图形化显示目标函数值与一个或两个参数变量之间的关系。预测验证则是曲线拟合计算 结束后,用于计算未知点,如由未知自变量值计算因变量值等,如图.25

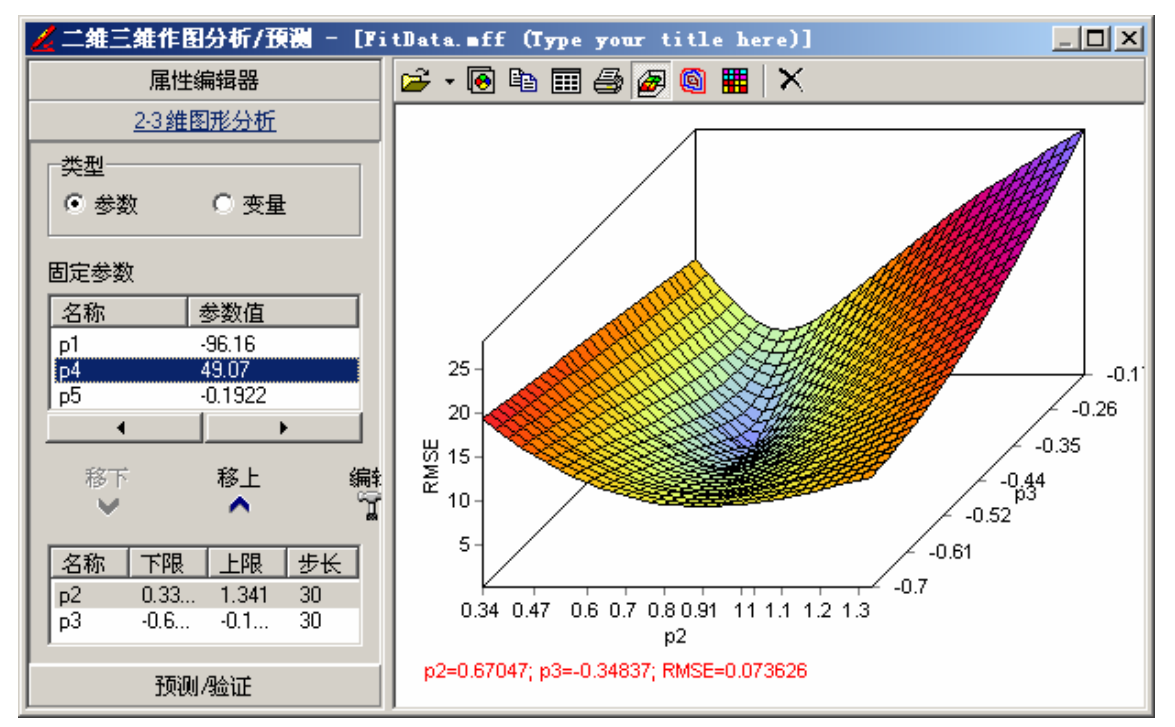

图.26 二维/三维分析

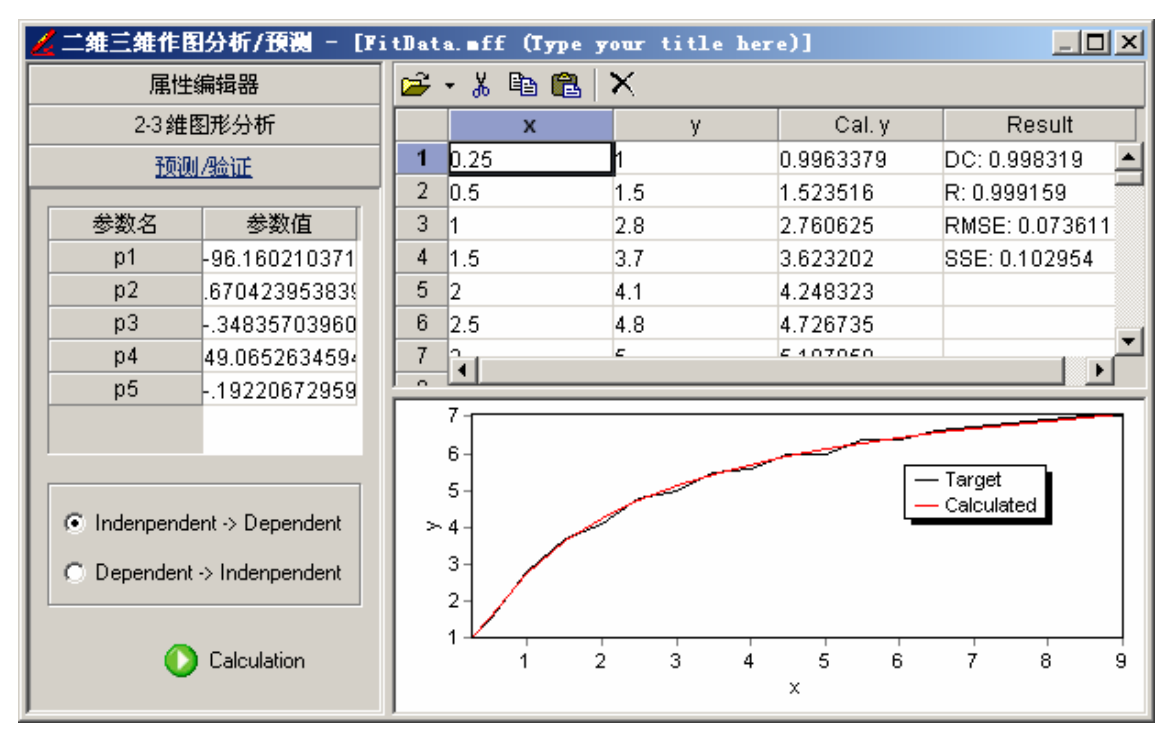

图.27 验证预测

### 2.7: 其它应用

很多问题都可转化为优化问题,1stOpt 因此还可用于解决许多其它问题。

#### 例 2.7.1:隐函数作图

二维:  $x$  vs.  $y$  $\ln(3.5 \cdot x^y) + x - y^x - (\sin(y - x))^2 + 0.6 - \frac{(x + y)^{(0.1\ast x)}}{x} = 0$ *x*  $f(x^y) + x - y^x - (\sin(y - x))^2 + 0.6 - \frac{(x + y)^{(0.1)*x}}{x^y} = 0$  (39)

- 其中,  $x \in [1.5, 10]$
- 三维:  $z$  vs.  $x, y$  $\ln(z) + \sin(x+y-z)^2 = (x-10-z)^3 + \cos(z)^2(y-100)^2$  (40)
- 其中,  $x \in [9,13]$ ,  $y \in [97,103]$

```
1stOpt 代码(二维):
```

```
Parameters x[1.5,10], y;
Step X = 100;PlotFunction \ln(3.5*x^{x}y)+x-y^{x}x-(sin(y-x))^{x}2+0.6-(x+y)^{x}(0.1*x)x = 0;
```
1stOpt 代码(三维)

```
Parameters x[9,13], y[97,103], z; 
Step X = 30;StepY = 30;
PlotFunction \ln(z) + \sin(x+y-z)^2 = (x-10-z)^3 + \cos(z)^*(y-100)^2;
```
结果:

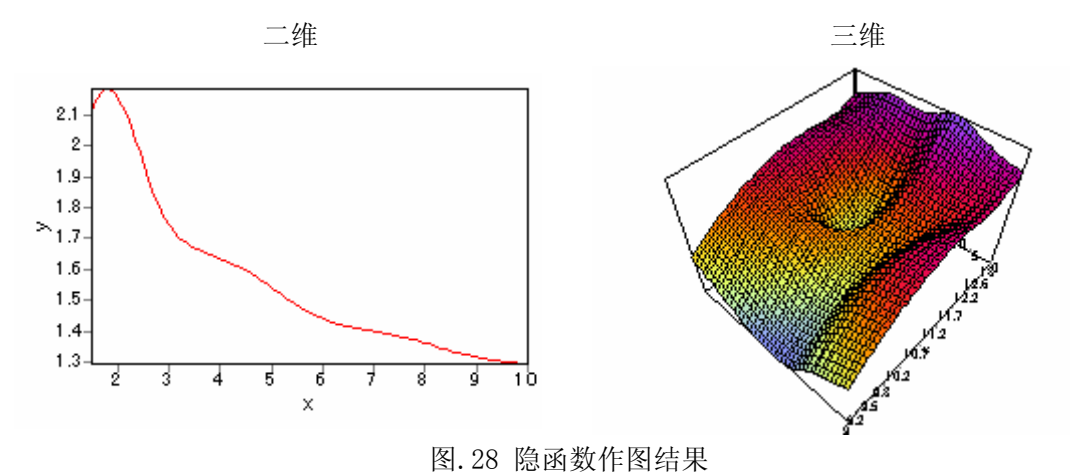

#### 例 2.7.2:作为高级计算器使用

可直观用于计算任意表达式之值。支持特殊计算符号如求和(Σ),求积(Π),积分(°), 同时也支持一些特殊函数如伽玛函数(Gamma Function),贝塞尔函数等(Bessel Function)。

试求下列各式之值

1. 
$$
f_1 = 5 \cdot \sin(\pi \cdot 6)^2 + \exp(6.45 + \ln(2.14))
$$
 (41)

2. 
$$
f_2 = \int_0^{\pi} \left( x^{\sin(Gamma(x))} + (abs(\sin(x)))^x \right) dx + \sum_{i=1}^{10} \left( \prod_{j=1}^i \left( 0.1 \cdot (\ln(i \cdot j))^2 \right) \right) \tag{42}
$$

3: 
$$
f_3 = \sqrt{\max(f_1^{0.1}, f_2)}
$$
 (43)

4. 
$$
f_4 = \sum_{i=1}^{3} \sum_{j=1}^{i} \sum_{m=1}^{4} \prod_{n=1}^{m} \prod_{p=1}^{10} \left( f_3^{\frac{i+j+m+n+p}{1000}} \right)
$$
 (44)

1stOpt 代码:

$$
\begin{aligned} &f1=5^*\mathrm{sin}(pi^*6)^\wedge 2+\mathrm{exp}(6.45+\ln(2.14));\\ &f2=\mathrm{int}(x^\wedge(\mathrm{sin}(Gamma(x)))+(\mathrm{abs}(\mathrm{sin}(x)))^\wedge x,\ x=0:pi)+\mathrm{sum}(i=1:10)(\mathrm{prod}(j=1:i)(0.1^*ln(i^*j)^\wedge 2));\\ &f3=\mathrm{sqrt}(max(f1^\wedge 0.1,f2));\\ &f4=\mathrm{Sum}(i=1:3)(\mathrm{Sum}(j=1:i)(\mathrm{Sum}(m=1:4)(\mathrm{Prod}(n=1:m)(\mathrm{Prod}(p=1:3)(f3^\wedge((i+j+m+n+p)/1000)))))); \end{aligned}
$$

结果:  $f_1 = 1353.9829$ ,  $f_2 = 48.669818$ ,  $f_3 = 6.97637$ ,  $f_4 = 28.2972$